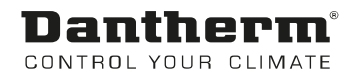

# DanX 1/2/3

**0. INHALT** 

Betriebsanleitung Rev. 3.2 - 075965 de

# Dantherm® CONTROL YOUR CLIMATE

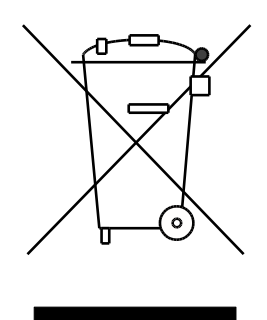

Der tages forbehold for trykfejl og ændringer

Dantherm can accept no responsibility for possible errors and changes Irrtümer und Änderungen vorbehalten Dantherm n'assume aucune responsabilité pour erreurs et modifications éventuelles

# 1. Allgemeines

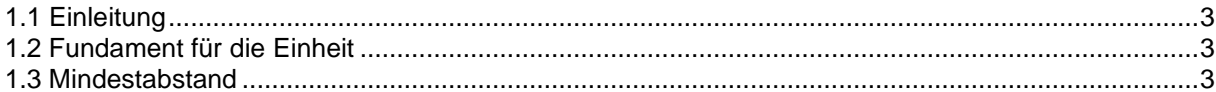

# 2. Transport

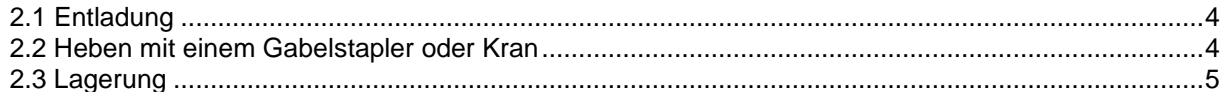

# 3. Installation

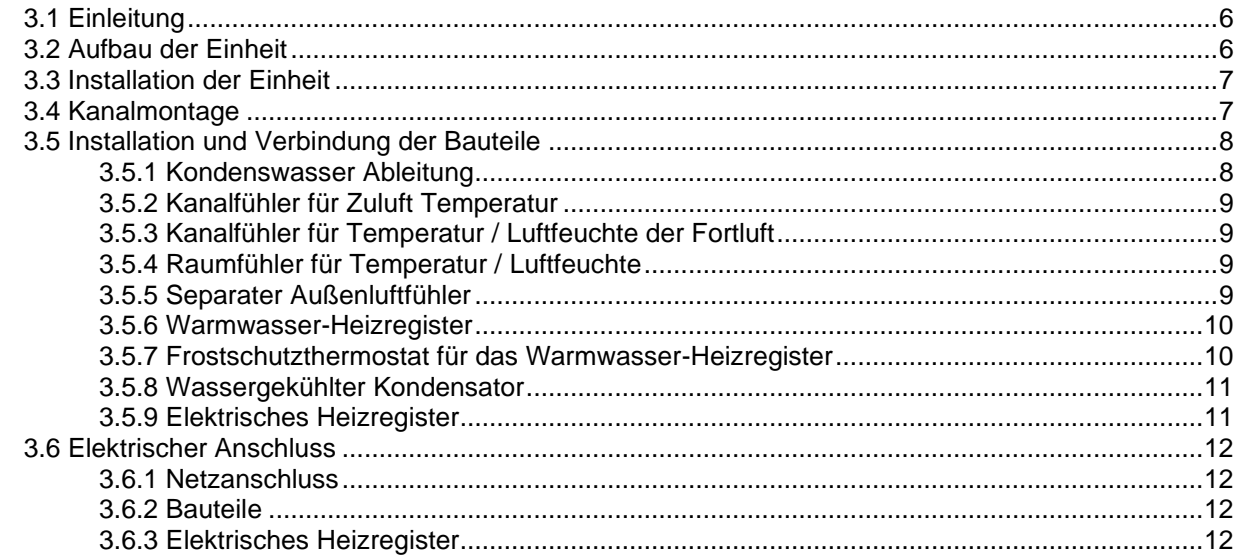

# 4. Steuerung

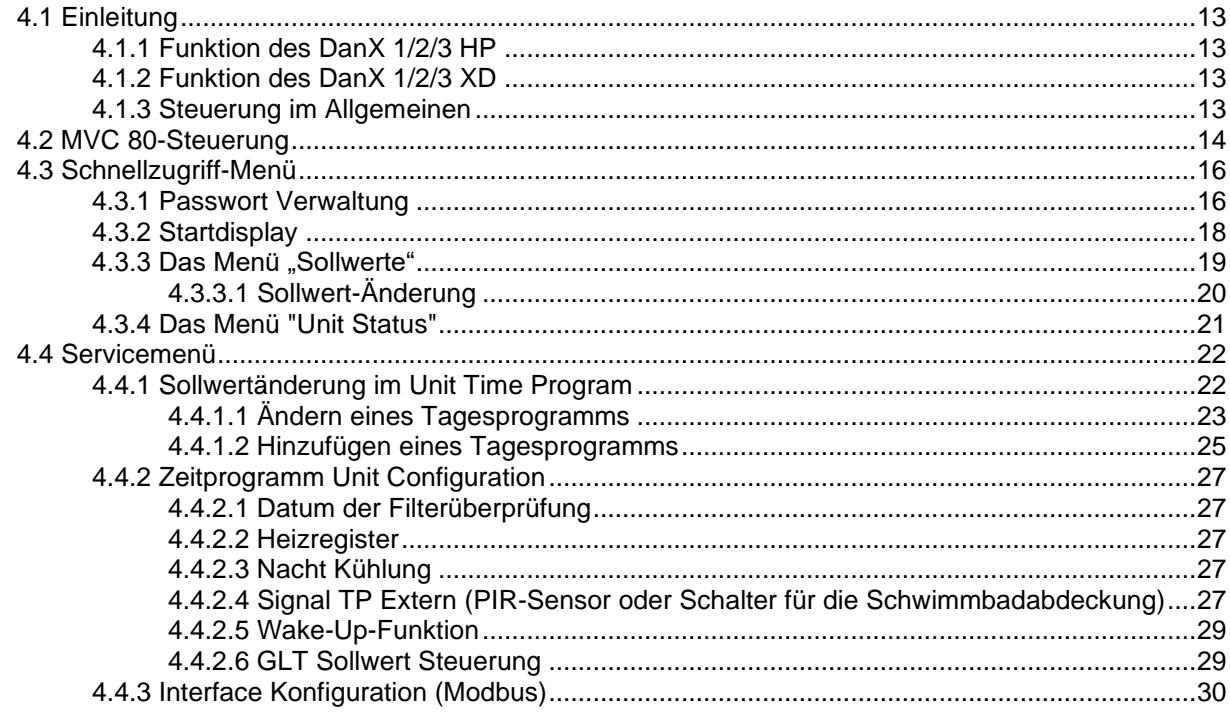

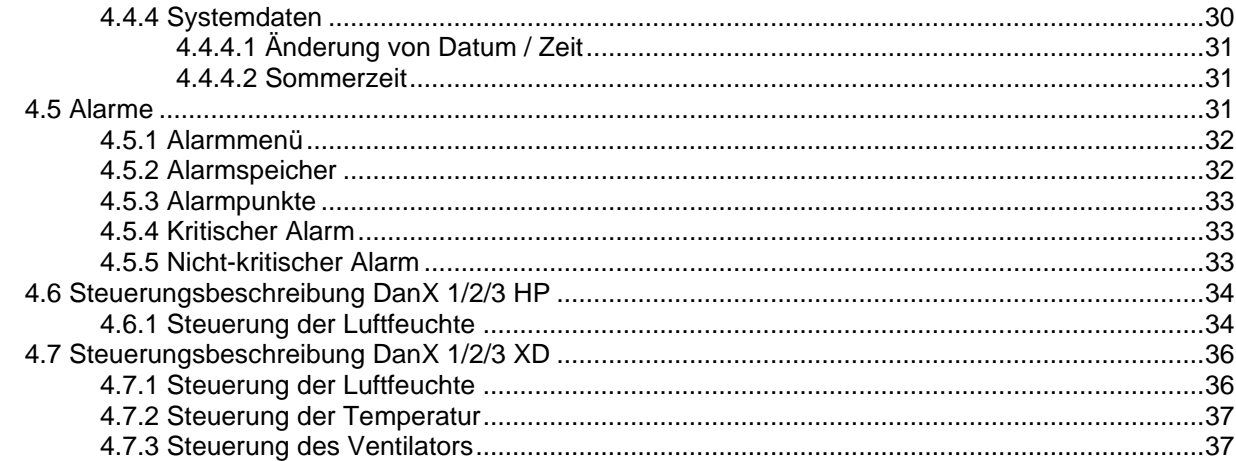

# 5. Inbetriebnahme

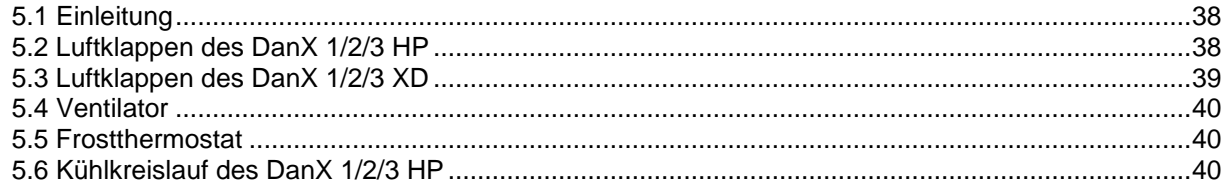

# 6. Wartung

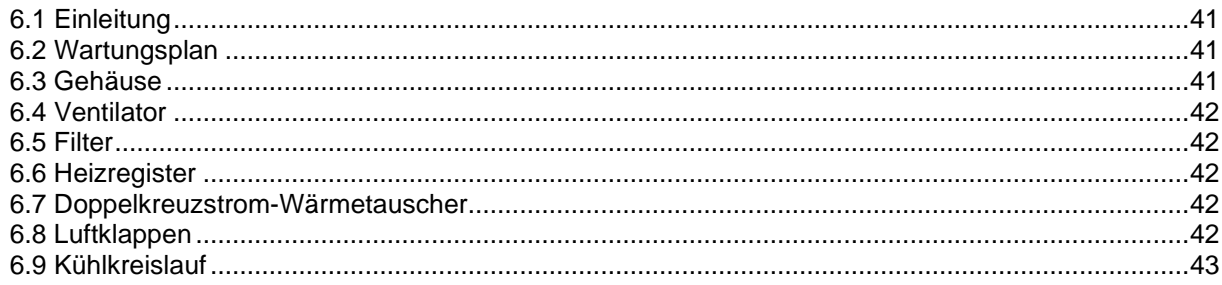

# 7. Fehlersuche

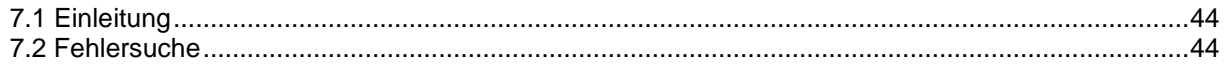

# 8. Entsorgung

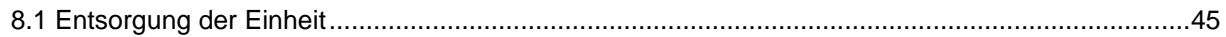

# 9. Appendix

<span id="page-3-0"></span>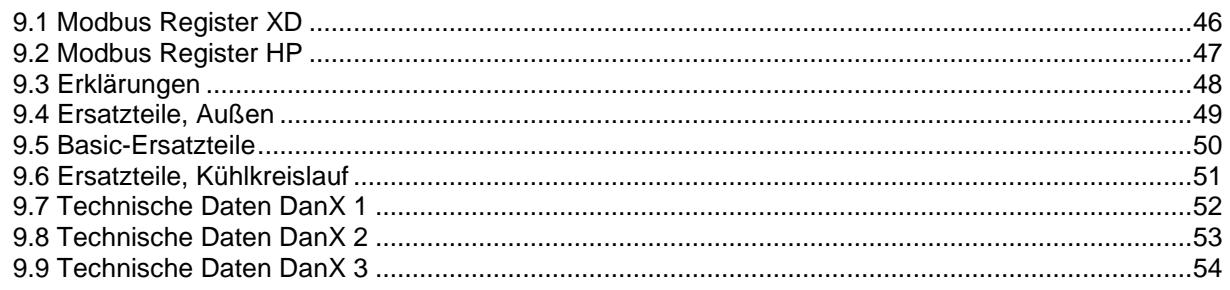

# **1. ALLGEMEINES**

#### **1.1 Einleitung**

Die DanX 1/2/3 Geräte HP und XD dienen der Regelung von Lüftung, Luftfeuchte und Temperatur in Schwimmbädern im Privatbereich und in Hotels. Zur Nutzung der Einheit zählt die erforderliche Inspektion und Wartung dieser Einheiten, die im letzten Kapitel dieses Handbuches beschrieben sind.

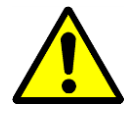

Entladung, Transport, Montage und Anschluss des DanX 1/2/3 sollten nur von geschulten Fachkräften oder von Personen ausgeführt werden, die durch befugte Mitarbeiter beaufsichtigt werden. Es liegt in der Verantwortung des Monteurs, diese Anleitung und andere zur Verfügung gestellte Informationen zu lesen und zu verstehen.

#### <span id="page-4-0"></span>**1.2 Fundament für die Einheit**

Die DanX 1/2/3 Einheit muss an einem Platz montiert werden, der den folgenden Anforderungen entspricht:

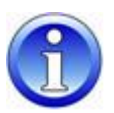

- Die Bodenkonstruktion muss waagerecht, stabil und vibrationsfrei sein.
- Die Bodenkonstruktion muss das Gewicht der Einheit (bis zu 500 kg) tragen können.
- Die Auslenkung des Bodens darf nicht mehr als 1 mm/m betragen.
- Für den Anschluss der Kondenswasser Abfluss ist es erforderlich, dass die Höhe zwischen dem Kondenswasser Abfluss der Einheit und des Bodens mindestens der geforderten Höhe für den Siphon entspricht.

#### <span id="page-4-1"></span>**1.3 Mindestabstand**

Für die Bedienung, die Wartung und den Service von Teilen wie Heizregistern, Luftklappen, Filtern und anderem, ist ein Mindestabstand von 850/850/1100 mm (DanX 1/2/3) zwischen der Inspektionsseite der Einheit und der Wand vorzusehen. Es wird auch empfohlen, einen Mindestabstand von 200 mm zwischen der Wand und der Seite der Einheit, an der sich der Kondenswasser Abfluss befindet, einzuhalten.

# <span id="page-5-0"></span>**2.1 Entladung**

Die Einheit wird als ein Modul auf einer Holzpalette in Schutzverpackung geliefert. Zur Entladung sollten folgende Schritte unternommen werden:

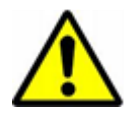

- Finden Sie einen für die Entladung geeigneten Platz, da die Einheit schwer sein kann (bis zu 500 kg).
- Entladen Sie die Einheit mit einem Gabelstapler oder einem Kran (siehe Anleitungen unten).
- Die Einheit mit einem integrierten Kühlsystem (DanX 1/2/3 HP) darf weder geneigt noch gelegt werden.
- Überprüfen Sie die Verpackung und die Einheit auf Transportschäden und melden Sie eventuelle Schäden unverzüglich an den Fahrer oder an Dantherm Air Handling.
- Halten Sie die Verpackung intakt, bis die Einheit an der Montagestelle platziert ist, um eventuelle Schäden an Schrankteilen oder Anschlussstücken zu vermeiden.
- Da die Einheit mit einem integrierten Bedienpanel ausgerüstet ist, sollte sie mit Vorsicht behandelt und an einem sicheren und trockenen Platz gelagert werden, bis die Installation erfolgt ist.

#### <span id="page-5-1"></span>**2.2 Heben mit einem Gabelstapler oder Kran**

Wenn ein Gabelstapler zum Einsatz kommt, ist sicherzustellen, dass die Gabeln die erforderliche Länge besitzen und vollständig unter die Einheit reichen, damit der Boden der Einheit nicht beschädigt wird. Grobe und unsachgemäße Behandlung kann die Einheit beschädigen und zu Defekten führen. Stellen Sie sicher, dass der Schwerpunkt der Einheit soweit wie möglich in der Mitte der beiden Gabeln liegt, um einen stabilen Transport zu gewährleisten.

Wenn Sie einen Hebekran verwenden, berücksichtigen Sie bitte folgende allgemeine Punkte:

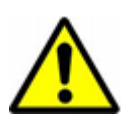

- Verwenden Sie nur ein Hebezeug, das das Gewicht der Einheit bewältigen kann!
- Verwenden Sie niemals beschädigtes Hebezeug!
- Verwenden Sie weiche Riemen!
	- Heben Sie das Modul vorsichtig, vermeiden Sie ruckartige Bewegungen!
	- Vermeiden Sie heftiges Aufsetzen!

Halten Sie sich niemals unter einem Modul auf, wenn dieses mit einem Kran gehoben wird. Es besteht stets ein Risiko, dass der Kran oder das Hilfsmaterial versagt und schwere oder tödliche Verletzungen verursacht.

Das Heben der Einheit ist folgendermaßen auszuführen:

- Führen Sie 2 Rundeisen (mind. 1") in die Löcher des Bodenrahmens ein und sichern Sie diese.
- Verwenden Sie vier weiche Riemen, streifen Sie diese über die Eisenstäbe und hängen Sie die Riemen zusammen in den Kranhaken ein.

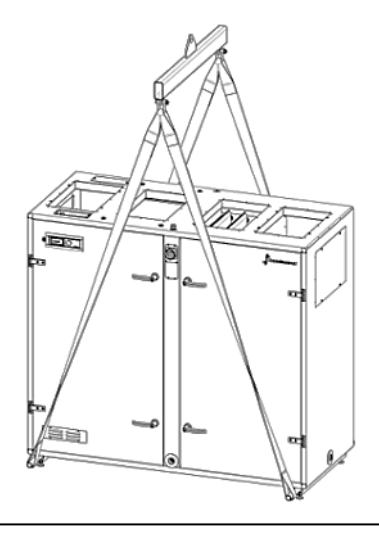

# <span id="page-6-0"></span>**2.3 Lagerung**

Wenn die Einheit nicht sofort installiert, sondern gelagert werden soll, beachten Sie bitte die zulässigen Lagerbedingungen:

- Lassen Sie die Einheit nicht im Freien stehen, sondern bringen Sie sie in einem Gebäude unter.
- Entfernen Sie nicht die Originalverpackung.
- Schützen Sie die Einheit bis zur Installation vor Staub, Schmutz und Beschädigungen.
- Die Lufttemperatur im Lagerraum sollte zwischen 5 °C und 40 °C betragen.
- Die Lagerung sollte in einer trockenen, nicht kondensierenden Umgebung erfolgen.

# **3. INSTALLATION**

# <span id="page-7-0"></span>**3.1 Einleitung**

Es gibt zwei Typen von DanX 1/2/3-Einheiten für die Lüftung von Schwimmbädern, die HPund die XD-Version, die beide in derselben Weise installiert werden.

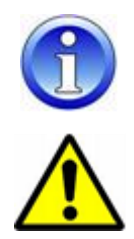

Die in der Zeichnung in diesem Handbuch abgebildeten Einheiten sind stets linksseitig, wobei die Außenluft von rechts kommt. Falls Sie eine rechtsseitige Einheit haben, sind alle Bauteile der Einheit umgekehrt angebracht.

Die Montage der DanX 1/2/3-Einheit sollte nur von geschulten Fachkräften oder von Personen ausgeführt werden, die durch befugte Mitarbeiter beaufsichtigt werden. Es liegt in der Verantwortung des Monteurs, diese Anleitung und andere zur Verfügung gestellte Informationen zu lesen und zu verstehen.

#### <span id="page-7-1"></span>**3.2 Aufbau der Einheit**

Die Einheiten DanX 1/2/3 HP und XD bestehen aus einem Doppelkreuzstrom-Wärmetauscher in Kombination mit einer integrierten Mischkammer und direkt angetriebenen EC-Ventilatorn. Das HP-Modell ist ferner mit einem Kompressor betriebenen Wärmepumpe ausgestattet. Der Kühlkreislauf ist mit Kühlmittel gefüllt und bedarf keiner zusätzlichen Installation.

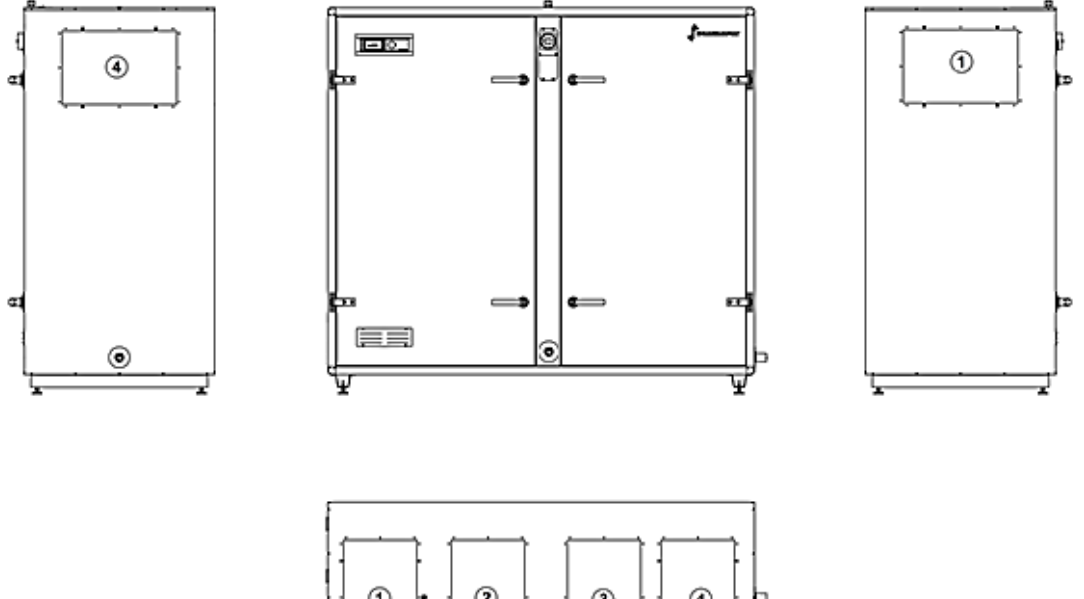

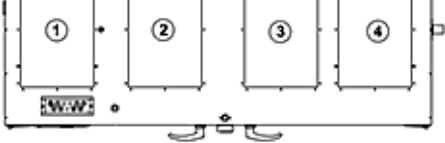

Die Kanalanschlüsse der Einheit:

- 1) Abluftanschluss, entweder oben oder seitlich.
- 2) Zuluftanschluss, nur oben.
- 3) Außenluftanschluss, nur oben.
- 4) Fortanschluss, entweder oben oder seitlich.

#### <span id="page-8-0"></span>**3.3 Installation der Einheit**

Vor der Installation ist die Holzpalette zu entfernen und die gesondert mit-gelieferten Füße am Bodenrahmen zu montieren. Zu diesem Zweck sind folgende Schritte auszuführen:

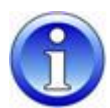

- Packen Sie das Modul aus, öffnen Sie die Inspektionstür und nehmen Sie den Beutel mit den Füßen heraus.
- Heben Sie die Einheit mit einem Gabelstapler oder einem Paletten Heber an und schrauben Sie die Holzpalette (1) ab.
- Schrauben Sie die Füße (2) in den Bodenrahmen und platzieren Sie die Einheit an der Stelle, an der diese montiert werden soll.

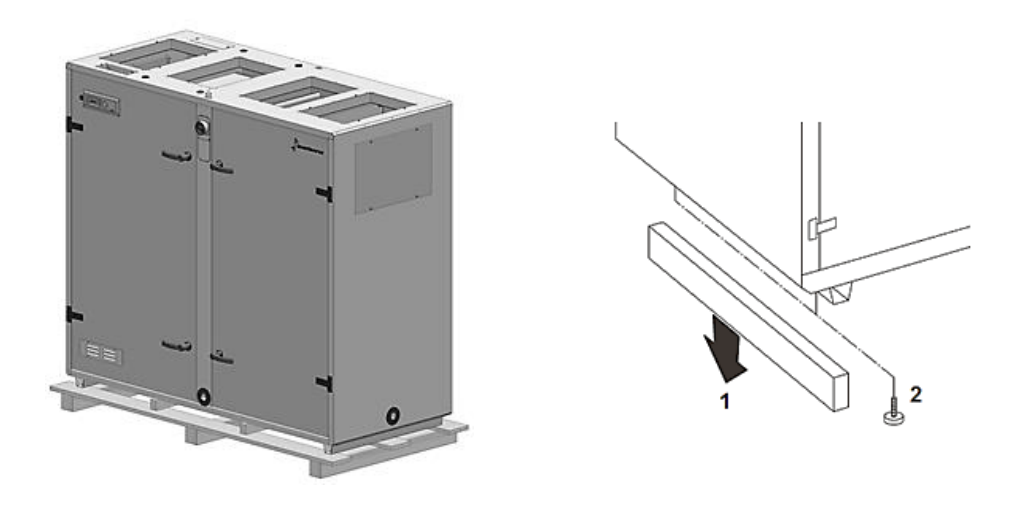

• Aus Transportgründen sind die Türgriffe werkseitig nicht montiert. Finden Sie die Griffe in der Einheit und montieren Sie einen Griff mit Schloss und einen ohne an jede Tür. Der Türgriff (1) wird mit einer Schraube (2) am Schloss befestigt und der Kunststoffstopfen (3) wird in den Türgriff gedrückt.

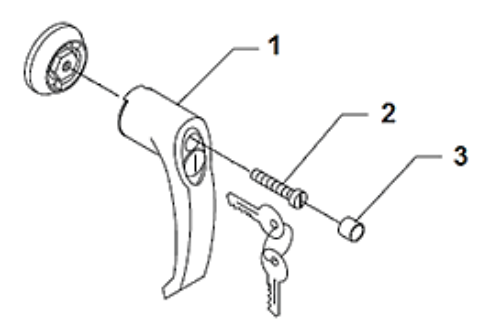

#### <span id="page-8-1"></span>**3.4 Kanalmontage**

Die an die Einheit angeschlossenen Kanäle müssen mit Stützelementen abgestützt werden, wenn Sie die Kanäle seitlich von der Einheit montieren, da die Seitenteile nicht stark genug sind, um die Kanäle halten zu können.

Die Kanäle können direkt an den DanX 1/2/3 angeschlossen werden, oder aber mit flexiblen Anschlüssen, um Vibrationen der Einheit zu unterbinden. Um die ordnungsgemäße Funktionsweise des flexiblen Anschlusses zu gewährleisten, ist es wichtig, dass dieser nicht vollkommen gestreckt wird. Wenn ein flexibler Anschluss zum Einsatz kommt, ist ein Erdungsanschluss zwischen Einheit und Kanal zu montieren.

#### <span id="page-9-0"></span>**3.5 Installation und Verbindung der Bauteile**

Alle Bauteile und Kanäle der Luftbehandlungseinheit müssen vor der Inbetriebnahme der DanX Einheit korrekt installiert werden.

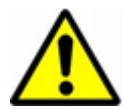

Installations- und Anschlussarbeiten sollten nur von geschulten Fachkräften**,** oder von Personen ausgeführt werden, die durch befugte Mitarbeiter beaufsichtigt werden. Es liegt in der Verantwortung des Monteurs, diese Anleitung und andere zur Verfügung gestellte Informationen zu lesen und zu verstehen.

Alle Temperatursensoren sind fertig montiert und mit dem Bedienpanel verkabelt; es sind lediglich der Temperatursensor für die Zuluft und der Temperatur-/Luftfeuchtesensor für die Abluft im Kanalsystem zu installieren.

#### <span id="page-9-1"></span>**3.5.1 Kondenswasser Ableitung**

Die Ableitung von der Kondenswasser-Auffangwanne erfolgt über zwei Abflüsse (1"), einer auf der Abluftseite (Überdruck, Ableitung an der Seite) und einer auf der Zuluftseite (Unterdruck, Ableitung an der Vorderseite).

Normallerweise ist es nur notwendig denn Ablauf der Abluftseite anzuschließen. Hierzu empfehlen wir unseren speziellen Siphon mit Kugelventil zu installieren, damit keine feuchte Luft aus dem Ablaufanschluss in den Technikraum gelangen kann.

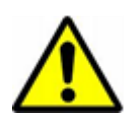

Es ist äußerst wichtig den kleinen Gummistopfen im Ventil zu entfernen, sonst kann das Ventil nicht mit dem Überdruck der Abluftseite arbeiten. Des Weiteren muss der Pfeil mit PA+ in die Richtung des Ablaufes zeigen!!

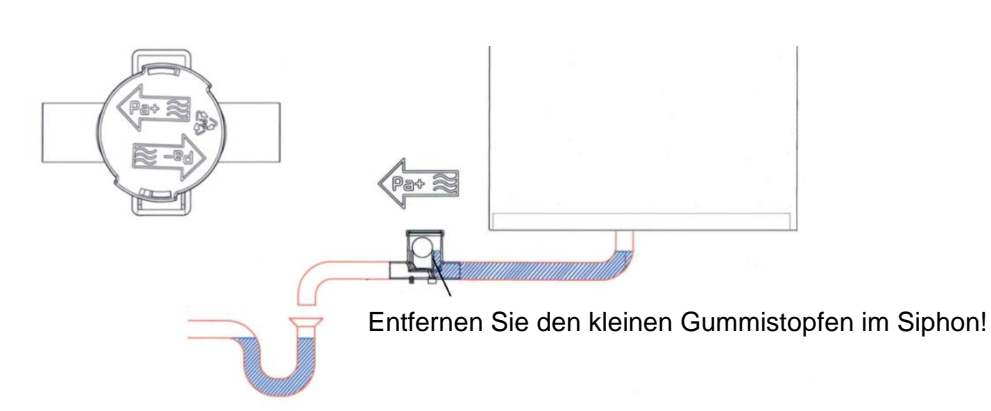

Der Ablauf vorne am Gerät (Zuluftseite) ist fabriksseitig verschlossen, da normallerweise nur sehr wenig Kondenswasser auf dieser Seite des Wärmetauschers anfällt und diese geringe Menge wieder im Luftstrom verdampft. Falls jedoch mehr Wasser als normal anfallen sollte, ist es möglich die Verschraubung im Ablauf zu entfernen und ein Kugelsiphon anzuschließen, um das Wasser entfernen zu können. Bitte beachten Sie, dass der Pfeil PAin Richtung des Ablaufes zeigt, da auf der Zuluftseite Unterdruck herrscht!

Wenn Sie den Kugelsiphon auf einer Unterdruckseite anschließen, darf der Gummistopfen im Siphon nicht entfernt werden!

#### <span id="page-10-0"></span>**3.5.2 Kanalfühler für Zuluft Temperatur**

Der Zuluft-Kanalfühler ist nach dem Anschluss der DanX 1/2/3-Einheit an das Kanalsystem zu installieren. Sie finden den aufgewickelten Fühler (10 m) oberen auf der Einheit.

Der Kanalfühler wird im *Zuluftkanal* des Schwimmbades nach dem Heizregister in folgender Weise montiert.

- Bohren Sie ein 8 mm großes Loch in den Zuluftkanal in einem Abstand von mindestens 1,5 m vom letzten Bauteil der Einheit.
- Platzieren Sie den Fühler im Loch.
- Befestigen Sie das Sensorgehäuse mit zwei Schrauben am Kanal und verschließen Sie den Sensor.

#### <span id="page-10-1"></span>**3.5.3 Kanalfühler für Temperatur / Luftfeuchte der Fortluft**

Der Kanalfühler für die Temperatur und Luftfeuchte der Fortluft ist nach dem Anschluss der DanX 1/2/3 Einheit an das Kanalsystem zu installieren. Sie finden den aufgewickelten Sensor (10 m) oberen auf dem Gerät.

Der Kanaltemperaturmesser / Hygrostat werden im *Fortluftkanal* vom Schwimmbad installiert. Bitte folgen Sie der Anleitung, die mit dem Fühler mit folgt.

#### <span id="page-10-2"></span>**3.5.4 Raumfühler für Temperatur / Luftfeuchte**

Falls Sie einen Raumfühler an Stelle eines Kanalfühlers bestellt haben, wird dieser nur an einem kurzen Kabel geliefert, um die Funktion testen zu können. Bei der Installation des Gerätes müssen Sie dieses Kable durch ein neues mit der richtigen Länge ersetzen, um die Verbindung zwischen Schwimmhalle und Gerät herstellen zu können.

Der Raumfühler sollte in einer Höhe von mindestens 2,5m und nicht über Türen durch die Besucher die Halle betreten oder verlassen, montiert werden. Des Weiteren sollte der Fühler nicht dort platziert werden, wo Heizung, Ventilation oder Sonneneinstrahlung Einfluss auf das Messergebnis haben könnte. Des Weiteren folgen Sie bitte der mitgelieferten Beschreibung des Fühlers.

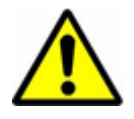

Es ist nicht direkt möglich einen Kanalfühler mit einem Raumfühler, oder anders herum, auszutauschen.

Falls Sie die Fühler tauschen wollen ist ein Software Update der Steuerung nötig!

#### <span id="page-10-3"></span>**3.5.5 Separater Außenluftfühler**

Falls ein separater Außentemperatur Fühler bestellt worden ist, finden Sie diesen Fühler separat im Gerät und ohne Kabelanschluss. Installieren Sie den Fühler außen am Gebäude, dort wo er nicht direktem Sonnenlicht ausgesetzt ist. Danach entfernen Sie den Standard Außentemperaturfühler welcher im DanX 1/2/3 montiert ist (siehe Schaltplan) und schließen den neuen Außenfühler an den zwei Klemmen an.

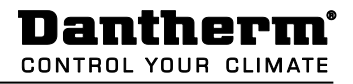

#### <span id="page-11-0"></span>**3.5.6 Warmwasser-Heizregister**

Das Warmwasser-Heizregister wird in folgender Weise angeschlossen:

- Schließen Sie den Wasserzulauf an den Einlass des Registers an.
- Schließen Sie den Wasserrücklauf an den Ablauf des Registers an.
- Schließen Sie das Zwei-Wege-Ventil außerhalb der Einheit gemäß den Zeichnungen an die Wasserversorgung an.

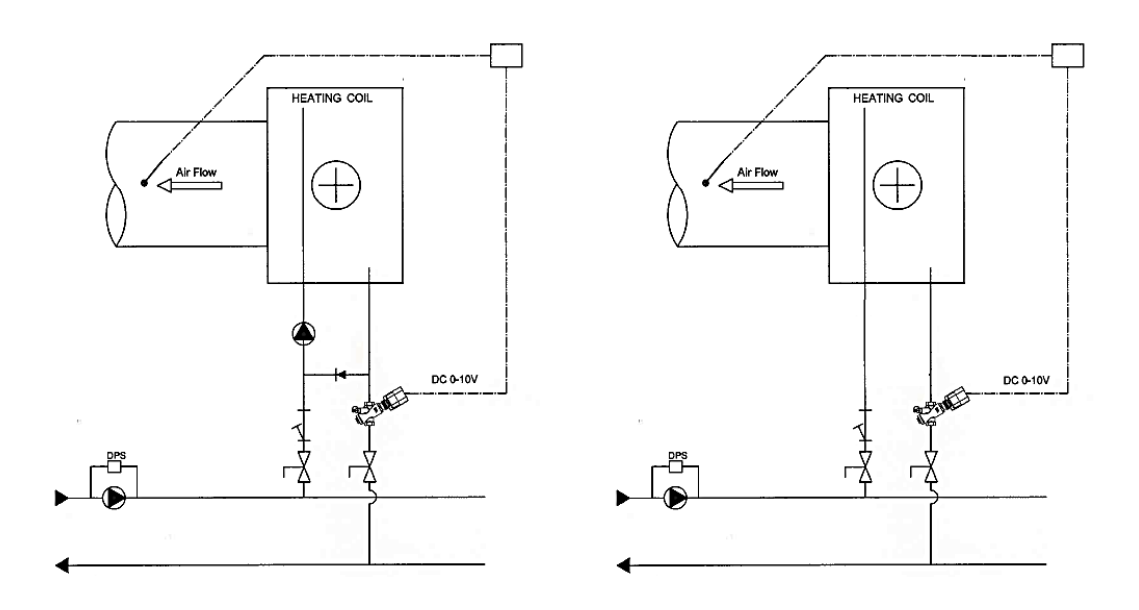

- Stellen Sie nach Montage des Wasserventils die maximale Strömung für das Register am Ventil ein (siehe auch gesonderte Anleitungen).
- Installieren Sie den Stellantrieb am Ventil und schließen Sie diesen an den Schaltschrank an (siehe Schaltplan).

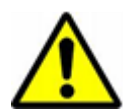

#### **HINWEIS!**

Halten Sie bei der Montage die Rohre beim Wärmetauscher mit einem geeigneten Werkzeug, um eventuelle Beschädigungen der Rohre zu vermeiden.

#### <span id="page-11-1"></span>**3.5.7 Frostschutzthermostat für das Warmwasser-Heizregister**

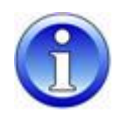

Falls ein Frostthermostat installiert werden soll, erfolgt dessen Anbringung am besten vor der Installation des Zuluftkanals. Das mitgelieferte Thermostat befindet sich gesondert in einer Kunststofftüte zusammen mit allen erforderlichen Klammern.

- Montieren Sie das Frostthermostat an der oberen Deckplatte der Einheit mithilfe der für das Thermostat mitgelieferten Halterung.
- Montieren Sie die Halterung für den Fühler nach dem Heizregister im Kanalauslass.
- Nehmen Sie den Kanal und bohren Sie ein Loch, führen Sie den Fühler mit dem Kapillarrohr durch das Loch und befestigen Sie den Fühler in der Halterung. Montieren Sie anschließend den Kanal an der DanX-Einheit.
- Das Thermostat ist vorverkabelt und das Kabel muss lediglich an die Hauptklemmleiste der Einheit (siehe Schaltplan) angeschlossen werden.

#### <span id="page-12-0"></span>**3.5.8 Wassergekühlter Kondensator**

Die Wärmepumpe in einer DanX 2/3 HP-Einheit kann mit einem wassergekühlten Kondensator für den Austausch von Überschusswärme montiert werden, die nicht für die Heizung der Zuluft für das Bad genutzt wird. Der Einlauf für die Wasserrohre befindet sich am Boden der Einheit, wo der Kondensator platziert ist. Die Rohrleitungen müssen anschließend an den wassergekühlten Kondensator im Kompressorraum angeschlossen werden.

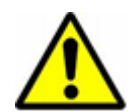

#### **HINWEIS!**

Die Rohrleitungen müssen für Chlorwasser ausgelegt sein. Denken Sie bitte an das maximale Wasservolumen von 800 l/h; eine zu hohe Wassergeschwindigkeit kann den wassergekühlten Kondensator und den Kühlkreislauf der DanX-Einheit zerstören.

#### <span id="page-12-1"></span>**3.5.9 Elektrisches Heizregister**

Das Heizgerät ist zum Einbau in Standard-Wickelfalzrohre ausgelegt und wird am Kanalsystem mit Schrauben befestigt. Bei der Installation des Heizgeräts sind folgende Schritte einzuhalten:

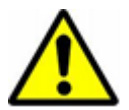

- Die Luft muss durch das Heizgerät in Richtung des Pfeils, der sich auf der dem Anschlusskasten des Heizregisters befindet, strömen.
- Das Heizgerät kann an das Kanalsystem in sowohl vertikaler als auch horizontaler Richtung montiert werden.
- Der Schaltkasten kann nach oben oder seitwärts gerichtet bis zu einem maximalen Winkel von 90° frei platziert werden. Eine Montage mit einem nach unten gerichteten Kasten ist NICHT zulässig.

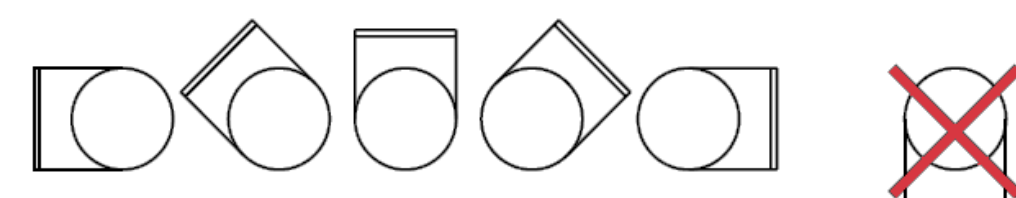

- Der Abstand vom Heizgerät zu einer Kanalbiegung, einem Ventil, Filter usw. sollte mindestens dem doppelten Kanaldurchmesser entsprechen; ansonsten besteht ein Risiko, dass der Luftstrom durch das Heizgerät ungleichmäßig ist und dadurch der Überhitzungsschalter auslöst.
- Die Heizung muss gemäß geltenden Vorschriften für Lüftungsleitungen isoliert sein. Das Isoliermaterial muss aber auf jeden Fall feuerfest sein. Die Abdeckung des Heizgeräts darf nicht isoliert sein, damit das Typenschild sichtbar ist und die Abdeckung entfernt werden kann.
- Der Abstand vom Metallgehäuse des Heizgerätes zu Holz- oder anderem brennbaren Material MUSS mindestens 30 mm betragen.
- Die maximal zulässige Umgebungstemperatur ist 30°C.

#### <span id="page-13-0"></span>**3.6 Elektrischer Anschluss**

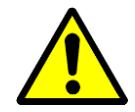

Der Anschluss des DanX-Bedienpanels sollte nur von Elektroinstallateuren ausgeführt werden! Bei Arbeiten am Schaltschrank schalten Sie stets die Stromversorgung ab, bevor Sie die Gerätetür öffnen!

Für den genauen Anschluss der Einheit und seiner Bauteile siehe separate Schaltpläne.

#### <span id="page-13-1"></span>**3.6.1 Netzanschluss**

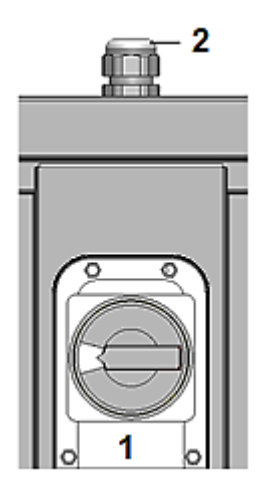

Der Netzanschluss der Einheit wird folgendermaßen montiert:

- Entfernen Sie das kleine Panel zusammen mit dem Hauptschalter (1) an der Vorderseite der Einheit.
- Ziehen Sie das Netzkabel durch die Verschraubung (2) an der Oberseite der Einheit.
- Schließen Sie das Kabel an den Hauptschalter gemäß dem Schaltplan in Kapitel 9 an und den Schutzleiter an die Einheit.
- Montieren Sie denn Hauptschalter wieder an die Einheit.

#### <span id="page-13-2"></span>**3.6.2 Bauteile**

Die meisten Bauteile und Sensoren sind werkseitig bereits an den Schaltschrank angeschlossen. Einige Zubehörteile und Bauteile, die an der Montagestelle installiert werden (z.B. Pumpen), müssen gemäß den Schaltplänen an Ort und Stelle angeschlossen werden. Zum Anschluss dieser Bauteile an den Schaltschrankkönnen Sie die Kabel durch die Verschraubungen an der Oberseite der Einheit in den Schaltschrank führen und diese mit den Anschlussklemmen verbinden.

#### <span id="page-13-3"></span>**3.6.3 Elektrisches Heizregister**

Die Stromversorgung für das elektrische Heizregister ist nicht im Lieferumfang des DanX 1/2/3 enthalten, sondern muss gesondert am Montageplatz gestellt werden. Das 2-10V Steuersignal (INT/GND/CTR) muss an den Schaltschrank angeschlossen werden, wo der Stellantrieb normalerweise installiert wird, und der Alarmkontakt (1/2) dort, wo das Frostthermostat angeschlossen wird. Siehe auch den zusammen mit dem elektrischen Heizregister gelieferten Schaltplan.

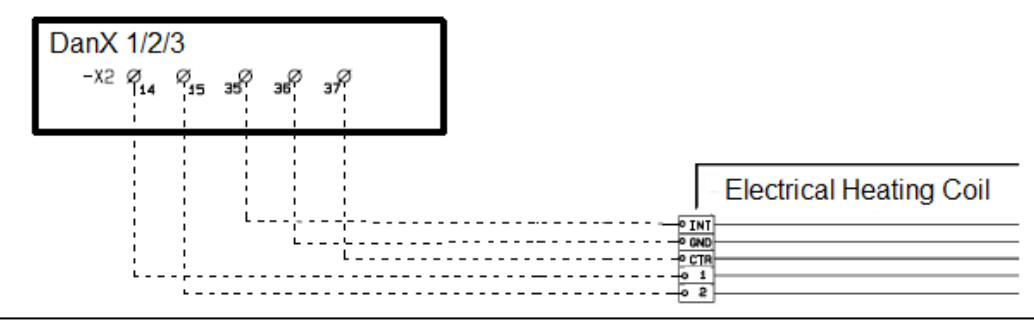

# <span id="page-14-0"></span>**4.1 Einleitung**

Ein vollständiges DanX 1/2/3 Lüftungssystem für Schwimmbäder erfordert ein Steuerungssystem, das der Konfiguration der betreffenden Einheit in bestmöglicher energieeffizienter Weise entspricht. Die Steuerungen, die vor der Lieferung in die Einheit eingebaut und werkseitig getestet werden, gewährleisten den zuverlässigsten und energieeffizientesten Betrieb. In diesem Kapitel erhalten Sie einen Überblick über die Einstellung des Steuerungssystems für Ihr spezifisches Schwimmbad.

#### <span id="page-14-1"></span>**4.1.1 Funktion des DanX 1/2/3 HP**

Das DanX 1/2/3 HP besteht aus einem Doppelkreuzstrom-Wärmetauscher in Kombination mit einem Kompressor betriebenen Wärmepumpe und einer Mischkammer. Das DanX 1/2/3 HP verwendet nur genau die Menge Außenluft, die aus hygienischen Gründen für die Schwimmhalle erforderlich ist. Um das Druckgefälle niedrig zu halten und die Entfeuchtungskapazität der Wärmepumpe hoch, wird nur ein Teil der feuchten Schwimmbadluft durch den Wärmetauscher und den Verdampfer geleitet. Ein Teil der Abluft verlässt die Einheit, während ein anderer Teil wieder der Außenluft zugeführt wird. Die beiden Luftströme werden dann im Doppelkreuzstrom-Wärmetauscher vorgewärmt und anschließend im Kondensator der Wärmepumpe erwärmt. Wenn die Zulufttemperatur zu niedrig ist, wird das Nachheizregister aktiviert. In diesem Betriebsmodus wird die Entfeuchtung mithilfe trockener Außenluft und der Wärmepumpe erreicht. Wenn die Entfeuchtungskapazität nicht ausreichend ist, erhöht sich automatisch die Menge trockener Außenluft.

Wenn die Einheit im geschlossenen Modus betrieben wird, werden die Luftklappen für Außen- und Abluft vollständig geschlossen, wobei die Entfeuchtung ausschließlich mithilfe der Wärmepumpe erfolgt.

#### <span id="page-14-2"></span>**4.1.2 Funktion des DanX 1/2/3 XD**

Das DanX 1/2/3 XD besteht aus einem Doppelkreuzstrom-Wärmetauscher und einer Mischkammer. Das Gerät verwendet nur genau die Menge Außenluft, die aus hygienischen Gründen für die Schwimmhalle erforderlich ist. Um das Druckgefälle niedrig zu halten, wird nur ein Teil der Außenluft durch den Wärmetauscher geleitet. Der Rest wird als Umluft zugeführt und im Nachheizregister erwärmt. Wenn die Entfeuchtungskapazität nicht ausreichend ist, erhöht sich automatisch die Menge trockener Außenluft. Wenn die Einheit im geschlossenen Modus betrieben wird, werden die Luftklappen für Außen- und Abluft vollständig geschlossen und nur teilweise geöffnet, wenn eine Entfeuchtung erforderlich ist.

#### <span id="page-14-3"></span>**4.1.3 Steuerung im Allgemeinen**

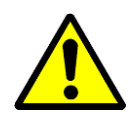

An der Vorderseite der Einheit befindet sich der Hauptschalter. Dieser Schalter unterbricht die gesamte Stromversorgung zur Einheit und zum Bedienpanel - daher sind auch keine Sicherheitsfunktionen wie beispielsweise ein Frostthermostat mehr aktiv! Weder die Außenluft- noch die Abluftklappe ist geschlossen, wodurch kühle Luft in das Schwimmbad geleitet wird. Stoppen Sie die Einheit daher nicht mit diesem Schalter! Stoppen Sie die Einheit stets mit Hilfe der Steuerung!

In der Vordertür finden Sie das DanX 1/2/3-Steuerungssystem, das auf einer Honeywell MVC 80-Steuerung aufbaut. Rechts oder links von der Steuerung sehen Sie einen RJ45- Anschluss, der zur Erleichterung von Wartungsarbeiten dient. Ihr Service Unternehmen verfügt über die richtigen Werkzeuge zur Nutzung dieser Wartungseinrichtung.

#### <span id="page-15-0"></span>**4.2 MVC 80-Steuerung**

Das DanX 1/2/3-Steuerungssystem baut auf einer Honeywell MVC 80-Steuerung auf, wobei ein Softwareprogramm von Dantherm zum Einsatz kommt, das Steuerungsstrategien und Funktionen mit höchster Energieeffizienz ausführt.

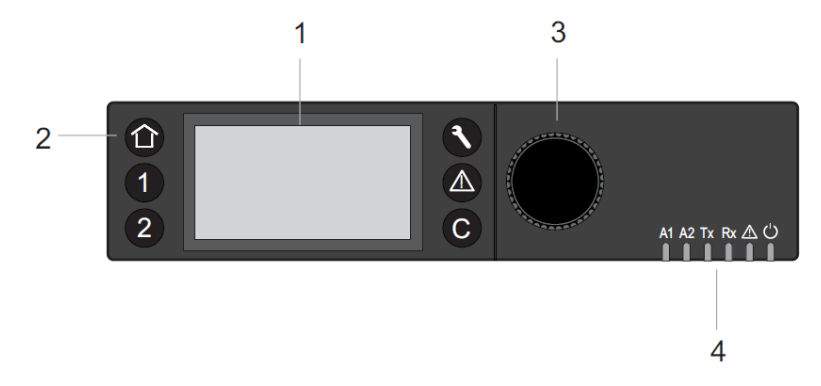

(1) LCD-Display.

Im Allgemeinen zeigt das Display, wenn es nicht in Gebrauch war, folgende Informationen an. Für ein leichteres Ablesen drücken Sie einen beliebigen Knopf, damit das Display aufleuchtet.

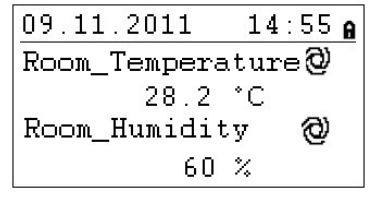

Sie sehen jetzt oben das aktuelle Datum - Tag, Monat, Jahr und Uhrzeit - und unten das aktuelle Raumklima der Schwimmhalle (Temperatur und Luftfeuchte). Für eine ausführlichere Erläuterung wird auf Abschnitt 4.3 Schnellzugriff-Menü verwiesen.

(2) Bedientasten. Diese Tasten haben folgende Funktionen:

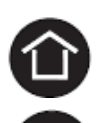

**Die Home-Taste** ruft das Home-Menü auf, das Informationen zum Status der Einheit anzeigt. Das Home-Menü wird standardmäßig angezeigt, wenn 10 Minuten lang keine Bedientaste gedrückt worden ist.

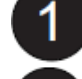

**Die Anwendungstasten** 1 und 2 werden bei dieser Einheit nicht verwendet.

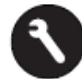

**Die Service-Taste** ruft das Servicemenü einschließlich der Servicefunktionen des Benutzers und das Installer-Service-Untermenü auf.

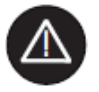

**Die Alarm-Taste** ruft das Alarmmenü auf, das Informationen zur Alarmaufzeichnung, zu kritischen und nicht kritischen Alarmen sowie quittierten Alarmen anzeigt.

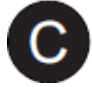

**Die Clear-Taste** ruft den letzten Bildschirm wieder auf, löscht aktuelle Einträge und bestätigt Alarmmeldungen

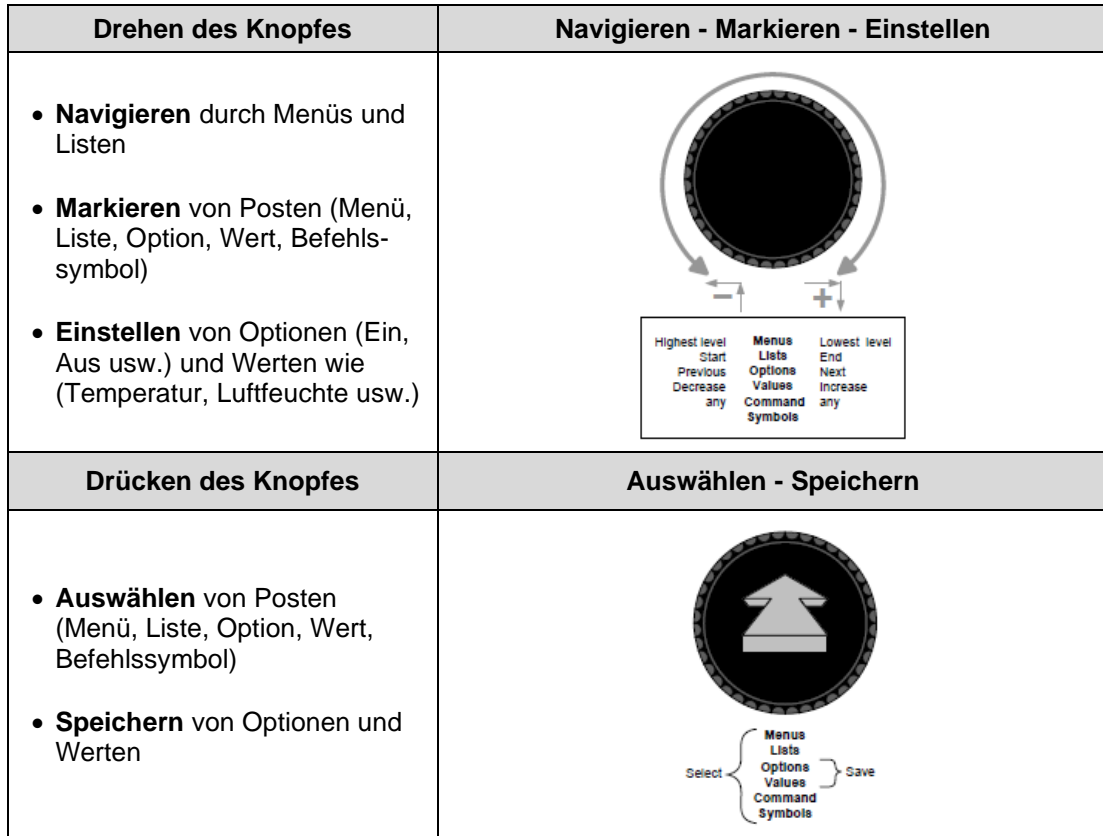

(3) **Der Dreh- und Drückknopf** funktioniert folgendermaßen:

(4) Die **LED** zeigen den Betriebsstatus der Steuerung an. In der DanX 1/2/3-Anwendung sind nur die LED für "Power" und "Alarm" in Funktion.

Power-LED (Grün)

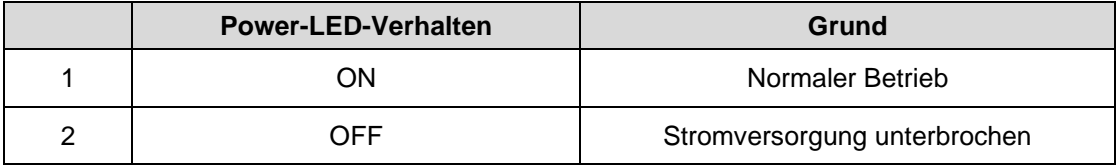

Alarm-LED (rot)

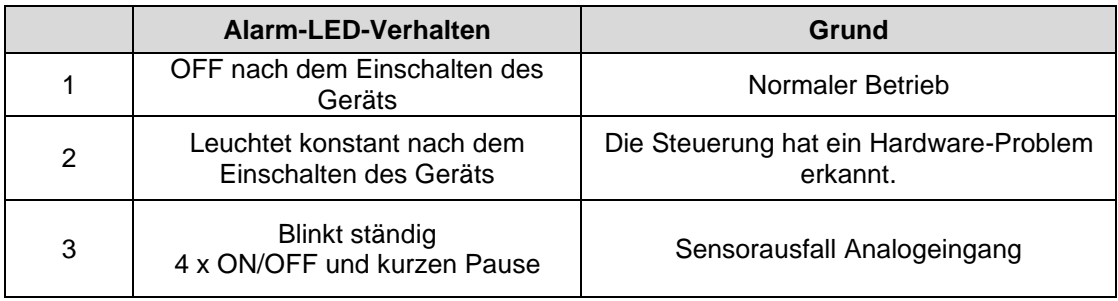

# <span id="page-17-0"></span>**4.3 Schnellzugriff-Menü**

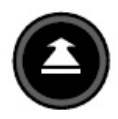

Wenn keine Tasten gedrückt werden, zeigt das Display folgende Informationen an. Für ein leichteres Ablesen drücken Sie den **Drehknopf**, damit das Display erleuchtet wird.

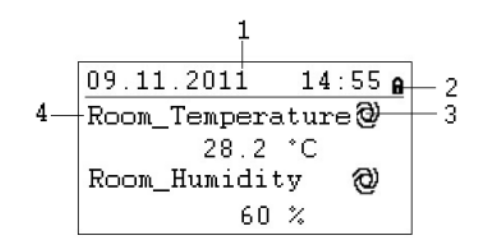

- 1) Zeigt das aktuelle Datum Tag, Monat, Jahr und Uhrzeit (siehe Kapitel 4.4.2.1 zur Änderung der Einstellung)
- 2) Zeigt an, ob das Programm durch ein Passwort gesichert ist (siehe Kapitel 4.3.1 zur Passworteingabe)
- 3) Zeigt an, ob der gegenwärtig angezeigte Punkt in AUTO-Modus @oder MANUAL-Modus läuft <sup>@</sup>
- 4) Zeigt das aktuelle Raumklima der Schwimmhalle an (Temperatur und Luftfeuchte).

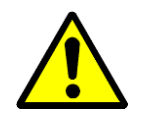

Als Benutzer der Einheit sollten Sie im Normalfall keinen Punkt vom Auto-Modus in den manuellen Modus ändern. Dies sollte nur durch professionelle Servicetechniker ausgeführt werden!

Einzige Ausnahme bildet der Function\_Switch-Punkt (siehe 4.3.2).

#### <span id="page-17-1"></span>**4.3.1 Passwort Verwaltung**

Im Programm gibt es drei verschiedene Zugriffsebenen. In Ebene 1 können Werte ohne Passwort geändert werden. Dies betrifft die Änderungen im Zeit Programm sowie dem Schaltpunkt (Function\_Switch) im Start Display.

Für die Änderung von Sollwerten im Sollwert Menu müssen Sie für einen Zugriff das Passwort für Ebene 2 verwenden. Alle anderen Punkte befinden sich auf Zugriffsebene 3; diese können nur nach Eingabe eines Service-Passwortes geändert werden, das Ihr Dantherm-Servicetechniker hat\*.

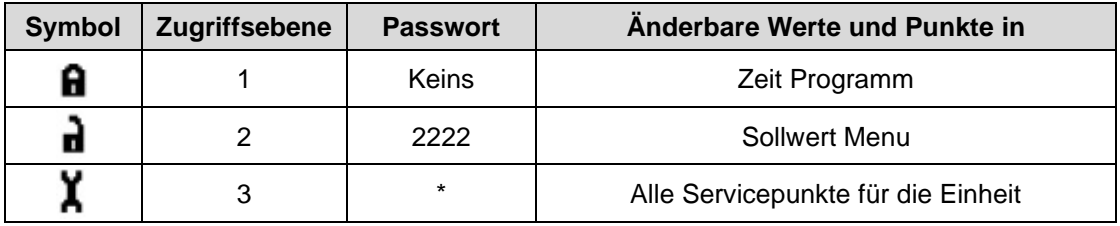

Das Passwort kann zwar unter dem Service-Menü geändert werden, dies wird von Dantherm aber nicht empfohlen, denn wenn das Passwort vergessen wird, muss eine neue Software in die Steuerung geladen werden.

Um einen Zugriff auf Ebene 2 oder 3 zu erhalten, markieren Sie das Symbol ß oben rechts im Startdisplay, indem Sie den **Drehknopf** drehen. Drücken Sie den **Drehknopf** und geben Sie nun Ihr Passwort ein.

 $5***$  $\mathbf{a}$ Room\_Temperature@ 28.2 °C Room\_Humidity ලා  $60%$ 

Finden Sie die richtige Ziffer, indem Sie den **Drehknopf** drehen und dann zur Bestätigung drücken. So verfahren Sie mit allen vier Ziffern. Nachdem Sie die letzte Ziffer bestätigt haben, wechselt das Passwortsymbol entsprechend dem eingegebenen Passwort entweder zu a oder X.

# <span id="page-19-0"></span>**4.3.2 Startdisplay**

Das Startdisplay zeigt das aktuelle Raumklima der Schwimmhalle an.

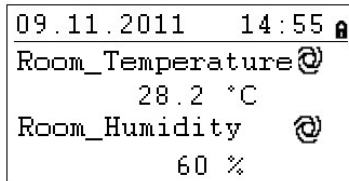

Drehen Sie den **Drehknopf** einige Male; das Startdisplay wechselt zu den aktuellen Luftmengen:

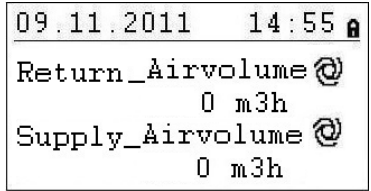

Drehen Sie den **Drehknopf** einige Male; das Startdisplay wechselt dann zum folgenden Bildschirm:

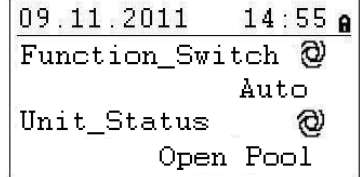

**Function\_Switch:** Diese Funktion ist normalerweise auf AUTO eingestellt, d.h. die Einheit läuft mit den Sollwerten des Zeitprogramms. Zu Servicezwecken können Sie diesen Schaltpunkt auf "STOP stellen. Diese Einstellung können Sie ohne Passwort vornehmen; sie müssen nur die AUTO-Einstellung markieren, indem Sie den **Drehknopf** drehen.

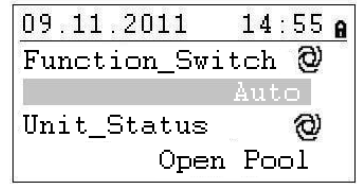

Drücken Sie dann den **Drehknopf,** und AUTO beginnt zu blinken. Jetzt können Sie den **Drehknopf** drehen und die Einstellung ändern, in STOP. Wenn Sie STOP sehen, drücken Sie den **Drehknopf** erneut und die Steuerung akzeptiert jetzt den Befehl.

Das Display sieht jetzt folgendermaßen aus. Bitte beachten Sie, dass sich gleichzeitig, wenn Sie die Einheit über den Schaltpunkt Function\_Switch angehalten haben, der Unit\_Status von "Open Pool" zu "Stop" ändert und das Zeichen für Auto-Modus @ durch das Zeichen für manuellen Modus <a>
<sub>ersetzt</sub> wird.

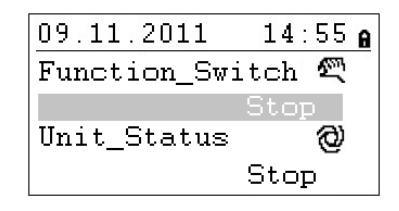

**Unit\_Status**. Dieser Schaltpunkt zeigt den gegenwärtigen Status der Einheit an. Je nach Zeitprogramm und der Einstellung des Funktionsschaltpunktes kann der Status entweder "Open / Closed" oder "Stop" sein. Dieser Schaltpunkt kann nur direkt geändert werden, wenn Sie ein Passwort für Servicetechniker haben.

Wenn Sie den **Drehknopf** weiterdrehen, ändert sich das Startdisplay erneut, jetzt in folgendes Bild mit zwei verschiedenen Menüs: Set Points und Unit Status.

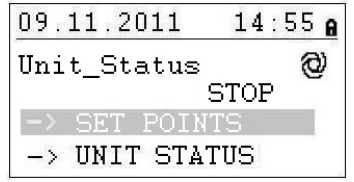

#### <span id="page-20-0"></span>4.3.3 Das Menü "Sollwerte"

Wenn das Menü "Set Point" (Sollwert) markiert ist, drücken Sie den **Drehknopf** und folgende Angaben werden angezeigt:

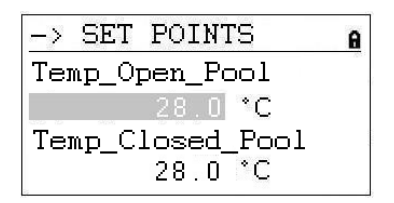

Hier finden Sie die folgenden Sollwerte (wenn sie diese nicht sehen können, scrollen Sie bitte nach unten, indem Sie den **Drehknopf** drehen):

- Temp\_Open\_Pool (Solltemperatur bei offenem Schwimmbad)
- Temp\_Closed\_Pool (Solltemperatur bei geschlossenem Schwimmbad)
- Humid\_Open\_Pool (Sollfeuchte bei offenem Schwimmbad)
- Humid\_Closed\_Pool (Sollfeuchte bei geschlossenem Schwimmbad)
- Supply\_Fan\_Low (Sollwert niedrige Luftmenge des Zuluft-Ventilators)
- Supply\_Fan\_High (Sollwert hohe Luftmenge des Zuluft-Ventilators)
- Return\_Fan\_Low (Sollwert niedrige Luftmenge des Abluft-Ventilators)
- Return\_Fan\_High (Sollwert hohe Luftmenge des Abluft-Ventilators)
- Min\_Fresh\_Air (Kleinster Sollwert für die Außenluftmenge)
- Min\_Supply\_Temp (Niedrigste Solltemperatur für die Zuluft)
- Max Supply Temp (Höchste Solltemperatur für die Zuluft)

# <span id="page-21-0"></span>**4.3.3.1 Sollwert-Änderung**

Bevor Sie einen Sollwert ändern können müssen Sie das Passwort für Zugriffsebene 2 eingeben, siehe Kapitel 4.3.1. Für die Min/Max Zuluft Temperatur ist das Service Passwort (Level 3) notwendig.

Um einen Sollwert ändern zu können, gehen Sie zu dem gewünschten Punkt. Drücken Sie den **Drehknopf** und nun können Sie den Sollwert durch Drehen des **Drehknopfs** ändern. Wenn Sie den gewünschten Wert eingestellt haben drücken Sie den **Drehknopf** wieder.

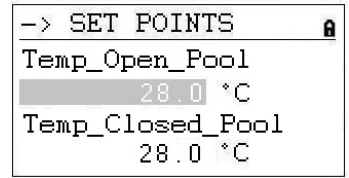

# **4. STEUERUNG**

#### <span id="page-22-0"></span>**4.3.4 Das Menü "Unit Status"**

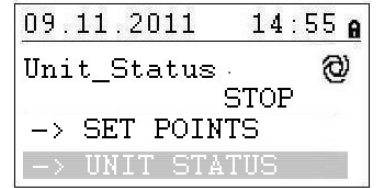

Wenn das Menü "Unit Status" markiert ist, drücken Sie den **Drehknopf** und das folgende Display erscheint:

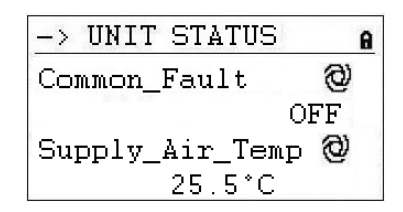

Hier finden Sie die folgenden Einheitsstatus-Punkte (Scrollen mit **Drehknopfs** nach unten):

- Common Fault (Aktueller Alarm Status)
- Supply Air Temp (Aktuelle Zulufttemperatur)
- Outdoor Air Temp (Aktuelle Außenlufttemperatur)
- Evaporator\_Temp (Aktuelle Temperatur der Verdampferoberfläche, nur bei HP)
- Heating\_Signal (Aktuelle Position des Heizregister-Stellantriebs)
- Heating\_Coil\_Pump (Aktueller Status der Warmwasser Pumpe)
- Duct\_Dampers (Aktuelle Position der Außenluft- / Abluftklappe)
- Bypass\_Damper (Aktuelle Position der Bypass-Klappe)
- Compressor\_Status (Kompressor in oder außer Betrieb, nur DanX HP)
- Compressor\_Test (Kompressor Test Funktion)
- Compressor\_Stop (Manuelle Stop Funktion für Kompressor)
- HP\_LP\_Alarm (Status des HP/LP Pressostat)
- Heat\_Demand (Aktueller Wärmebedarf in %. Ein Bedarf < 50% bedeutet ein Kühlbedarf, > 50% bedeutet ein Wärmebedarf)
- Dehumidify\_Demand (Aktueller Entfeuchtungsbedarf in %)
- Room\_Temp\_CALC (Aktueller Raumtemperatur Sollwert)
- Room\_Humidity\_CALC (Aktueller Raumfeuchte Sollwert)

Die Punkte unter "Unit Status" vermitteln einen Gesamtüberblick über die aktuelle Betriebssituation der Einheit. Alle Punkte können vom Benutzer nur abgelesen werden. Um diese in den Manuellen Modus zu setzen ist das Service Passwort notwendig.

# <span id="page-23-0"></span>**4.4 Servicemenü**

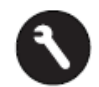

Um ins Servicemenü zu gelangen, drücken Sie den **Service-Knopf**, worauf das folgende Display erscheint:

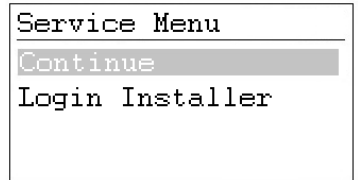

Wenn Sie im Servicemenü Änderungen vornehmen möchten, können Sie entweder auf "Continue" (Weiter) klicken, ohne dass ein Passwort erforderlich ist um die Änderungen in den beiden Zeitprogrammen auszuführen, oder Sie geben erst Ihr Passwort bei "Login Installer" ein, um die anderen Servicepunkte zu nutzen. Siehe Kapitel 4.3.1 für Anleitungen.

Wenn "Continue" markiert ist, drücken Sie den **Drehknopf** und Sie kommen zum folgenden Display:

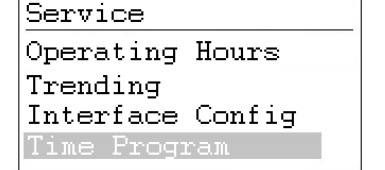

Hier finden Sie die folgenden Statuswerte der Einheit (wenn sie diese nicht sehen können, scrollen Sie bitte nach unten, indem Sie den **Drehknopf** drehen):

- Operating Hours (Nur zu Servicezwecken)
- Trending (Nur zu Servicezwecken)
- Interface Config (Siehe 4.4.3)
- Time Program (Siehe 4.4.1 und 4.4.2)
- Point Data (Nur zu Servicezwecken)
- System Data (Siehe 4.4.4)

#### <span id="page-23-1"></span>**4.4.1 Sollwertänderung im Unit Time Program**

Wenn "Time Programm" markiert ist und Sie den **Drehknopf** drücken, kommen Sie zu folgendem Display:

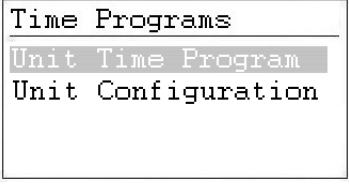

Es gibt zwei Zeitprogramme in der Steuerung, eins für offene / geschlossene Schwimmhalle (Open / Closed Pool) und Einstellungen zur Ventilatorgeschwindigkeit (Unit Time Program) und eins für die Geräte Konfiguration (Unit configuration).

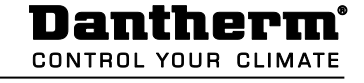

Um zum gewünschten Zeitprogramm zu gelangen, markieren Sie es und drücken Sie den **Drehknopf**. Mit Unit Time Program kommen Sie zu folgendem Display:

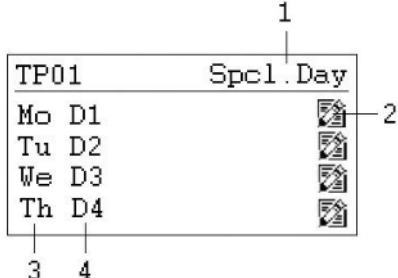

- 1) Zugang zu den speziellen Tagesprogrammen
- 2) Symbol für die Bearbeitung des Tageszeitprogramms
- 3) Zeigt die verschiedenen Wochentage an (Scrollen Sie nach unten, indem Sie den **Drehknopf** drehen, um die anderen Tage zu sehen)
- 4) Zeigt an, welches Tagesprogramm (D1,D2,...) mit welchem Tag verknüpft ist.

#### <span id="page-24-0"></span>**4.4.1.1 Ändern eines Tagesprogramms**

Wenn Sie das Tagesprogramm für Montag (D1) ändern möchten, markieren Sie das Symbol und drücken Sie den **Drehknopf**. Sie sehen jetzt folgendes Display:

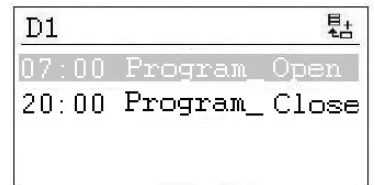

Alle sieben Tagesprogramme (D1-D7) sind in derselben Weise aufgebaut; sie enthalten einen Schaltpunkt für die Startzeit (Program\_Status Open), wenn sich das Schwimmbad öffnet und einen Schaltpunkt für die Schließzeit (Program\_Status Close), wenn das Schwimmbad schließt. Wenn Sie beispielsweise die Öffnungszeit ändern möchten, markieren Sie den Schaltpunkt (Program\_Status Open) und drücken Sie den **Drehknopf**. Sie sehen jetzt folgendes Display:

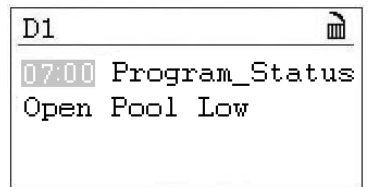

In der ersten Zeile sehen Sie jetzt die Startzeit und in der zweiten den Status des Schwimmbades und der Einheit, wozu es folgende Möglichkeiten gibt:

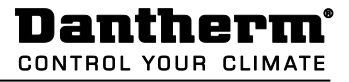

- Offenes Schwimmbad mit Ventilatorn in niedriger Geschwindigkeit
- Offenes Schwimmbad mit Ventilatorn in hoher Geschwindigkeit
- Geschlossenes Schwimmbad mit Ventilatorn in geringer Geschwindigkeit
- Geschlossenes Schwimmbad mit Ventilatorn in hoher Geschwindigkeit
- Einheit abgeschaltet

Um entweder die Zeit oder den Status der Einheit zu ändern, markieren Sie den Schaltpunkt, den Sie ändern möchten und drücken den **Drehknopf**. Drehen Sie den **Drehknopf,** bis Sie den richtigen Wert gefunden haben und drücken Sie diesen anschließend erneut zur Bestätigung. Gehen Sie zum letzten Menü zurück, indem Sie die **Abbrechen-**Taste drücken.

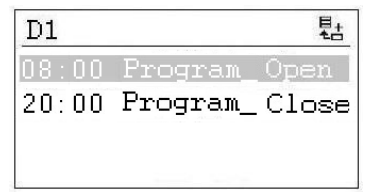

Wenn Sie mehr als jeweils einen Schaltpunkt für Start- und Stoppzeit für einen Tag wünschen, müssen Sie zum Tagesprogramm einen neuen Schaltpunkt hinzufügen, indem Sie das Symbol markieren und den **Drehknopf** drücken. Sie kommen zu folgendem Display:

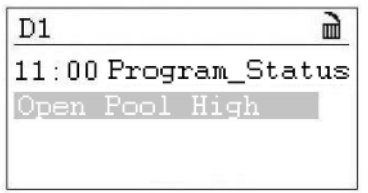

Wenn Sie z.B. die Ventilatorgeschwindigkeit für das offene Schwimmbad um 11.00 Uhr ändern möchten, setzen Sie die Zeit und den Status der Einheit wie zuvor und gehen zum letzten Menü zurück, indem Sie die **Abbrechen-**Taste drücken. Sie sehen jetzt, dass Sie zu Ihrem Tagesprogramm D1 eine dritte Zeile hinzugefügt haben.

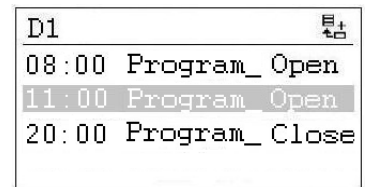

Wenn Sie diesen Schaltpunkt wieder löschen möchten, markieren Sie die Zeile und drücken den **Drehknopf**. Sie sehen folgendes Display:

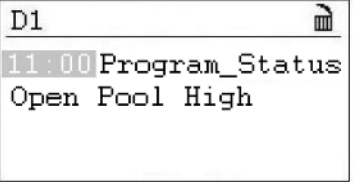

Markieren Sie jetzt das Symbol und drücken den **Drehknopf**. Jetzt werden Sie gefragt, ob Sie diesen Schaltpunkt löschen möchten. Drücken Sie "Yes" und der Schaltpunkt wird entfernt.

#### <span id="page-26-0"></span>**4.4.1.2 Hinzufügen eines Tagesprogramms**

In der Regel müssen Sie im Zeitprogramm Unit Time Program nur dann ein neues Tagesprogramm hinzufügen, wenn Sie Feiertage oder andere besondere Tage einschließen möchten, an denen sich die Öffnungs- und Schließzeiten von den normalen Tagen der Woche unterscheiden. Öffnen Sie das Unit Time Program und markieren Sie "Spcl. Day" wie unten abgebildet.

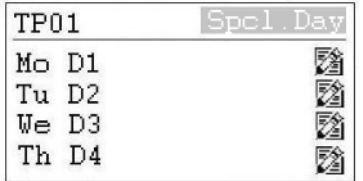

Drücken Sie jetzt den **Drehknopf,** und das folgende Display erscheint:

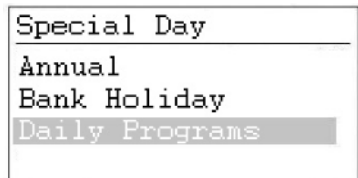

Markieren Sie die Zeile mit "Daily Programs" und drücken Sie erneut den **Drehknopf**. Es erscheint das folgende Display:

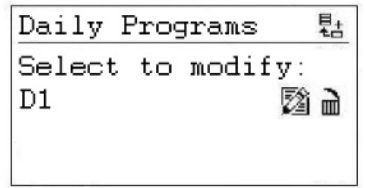

Unter diesem "Daily Program" kann das gewählte Tagesprogramm (hier D1) wie in Kapitel 4.4.1.1 beschrieben, geändert  $\boxtimes$  oder gelöscht $\blacksquare$  werden. Es ist aber auch möglich, ein neues Tagesprogramm für einen Feiertag oder einen anderen besonderen Tag hinzuzufügen. Um ein neues Tagesprogramm hinzuzufügen, müssen Sie das Symbol oben rechts im Bildschirm markieren und dann den **Drehknopf** drücken. Sie sehen jetzt folgendes Display:

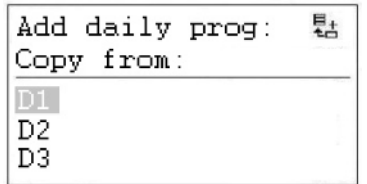

Jetzt können Sie ein neues Tagesprogramm hinzufügen, indem Sie ein altes kopieren, wie beispielsweise in diesem Fall D1. Sie können natürlich auch ein anderes vorhandenes Programm für eine Kopie wählen. Wenn Sie D1 markieren und erneut den **Drehknopf**  drücken, haben Sie das Tagesprogramm D1 kopiert. Das neue, unten abgebildete Programm wird DP\_1 genannt.

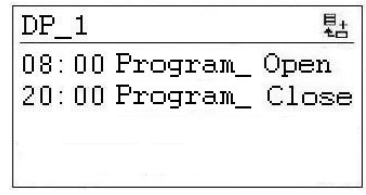

Von hier aus können Sie jetzt das neue Tagesprogramm DP\_1 wie in Kapitel 4.4.1.1 beschrieben ändern. Nachdem Sie die Änderungen vorgenommen haben, können Sie zum Startbildschirm "Special days" zurückkehren, indem Sie die **Abbrechen**-Taste vier Mal drücken.

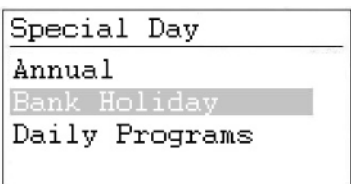

Wenn Sie jetzt das neue Tagesprogramm DP\_1 mit "New Year" verbinden möchten, müssen Sie die Zeile "Bank Holiday" markieren und den **Drehknopf** drücken. Im neuen Display markieren Sie die Zeile rechts von "New Year" und drücken erneut den **Drehknopf**. Sie können jetzt das Tagesprogramm wählen, das Sie mit Neujahr verknüpfen möchten, indem Sie den **Drehknopf** drehen. Wenn Sie zu DP01 gelangt sind, drücken Sie den **Drehknopf.**  Sie haben jetzt das Tagesprogramm mit Neujahr verknüpft.

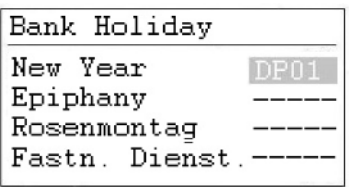

Wenn Sie das Tagesprogramm DP01 mit einem oder mehreren normalen Tagen verknüpfen möchten, müssen Sie stattdessen "Annual" auswählen. Hier können Sie jetzt den Start- und den Endtag auswählen und das gewünschte Tagesprogramm mit diesen Tagen verknüpfen.

# <span id="page-28-0"></span>**4.4.2 Zeitprogramm Unit Configuration**

Wenn Sie zum Zeitprogramm Unit Configuration gelangen, sehen Sie folgendes Startdisplay:

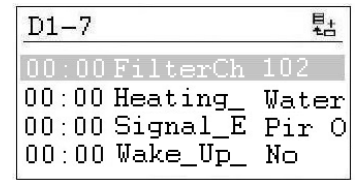

Hier finden Sie die folgenden Konfigurationspunkte der Einheit:

- FilterCheckDate (siehe 4.4.2.1)
- Heating Coil (siehe 4.4.2.2)
- Closed Mode Cool (siehe 4.4.2.3
- Signal\_TP\_External (siehe 4.4.2.4)
- Wake\_Up\_Temp (siehe 4.4.2.5)
- Wake Up Humid (siehe 4.4.2.5)
- BMS\_SP\_Control (siehe 4.4.2.6)

#### <span id="page-28-1"></span>**4.4.2.1 Datum der Filterüberprüfung**

Unter "Filter Check Date" kann das Datum für die jährliche Filterüberprüfung eingegeben werden. Die erste oder die ersten beiden Ziffern geben den Monat, die nächsten beiden den Tag für die Filterüberprüfung an. Beispiel: 912 steht für den 12. September.

#### <span id="page-28-2"></span>**4.4.2.2 Heizregister**

Unter dem Punkt "Heating Coil" können Sie konfigurieren, ob Ihre Einheit mit einem wasserbetriebenen oder elektrisch betriebenen Heizregister ausgerüstet ist.

#### <span id="page-28-3"></span>**4.4.2.3 Nacht Kühlung**

Unter dem Punkt "Closed\_Mode\_Cool" können Sie konfigurieren, ob Ihre Einheit in der Nacht mit freier und / oder mechanischer Kühlung arbeiten soll oder nicht. Normallerweise ist dieser Punkt auf NO gesetzt, aber zum Beispiel in einem Therapiepool, oder armen Ländern sollte er auf YES gesetzt werden.

#### <span id="page-28-4"></span>**4.4.2.4 Signal TP Extern (PIR-Sensor oder Schalter für die Schwimmbadabdeckung)**

Wenn Sie die Einheit mit einem externen Kontakt steuern möchten, können Sie dies unter "Signal\_TP\_External" definieren.

Wenn Sie einen Bewegungssensor (PIR) benutzen, sollten Sie den Punkt "Signal TP\_External" in einen der folgenden beiden Einstellungen setzen:

- Open Low (Bei einem Signal vom Bewegungs-Sensor wechselt die Einheit in den Modus "Open Pool" und Ventilator niedrige Geschwindigkeit)
- Open High (Bei einem Signal vom Bewegungs-Sensor wechselt die Einheit in den Modus "Open Pool" und Ventilator hohe Geschwindigkeit)

Falls Sie einen Schalter der Pool Abdeckung benutzen, soll der Punkt "Signal TP External" in einen der folgenden drei Einstellungen setzen.

- Closed Low (Bei einem Signal vom Schalter für die Abdeckung wechselt die Einheit in den Modus "Closed Pool" und Ventilator niedrige Geschwindigkeit)
- Closed High (Bei einem Signal vom Schalter für die Abdeckung wechselt die Einheit in den Modus "Closed Pool" und Ventilator hohe Geschwindigkeit)
- Closed Stop (Bei einem Signal vom Schalter für die Schwimmbadabdeckung wechselt die Einheit in den Modus "Closed Pool", bei der die Ventilator abgeschaltet sind)

Ist ein externes Signal angeschlossen, müssen Sie ebenfalls das Unit Time Program folgendermaßen ändern:

Öffnen Sie das Unit Time Program und setzen Sie den Cursor auf D1:

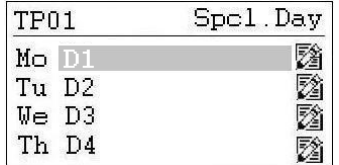

Durch Drehen des großen Drehknopfes ändern Sie nun das Programm von D1 auf Pool Closed falls Sie einen Bewegungssensor angeschlossen haben, oder auf Pool Open, falls Sie einen Schalter für die Pool Abdeckung angeschlossen haben. Wenn Sie dies für Montag getan haben, müssen Sie dies nun auch für alle weitern Tage tun und das Unit Time Program würde danach folgendermaßen aussehen:

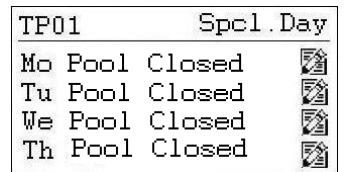

Sie können nun in das Programm Pool Closed gehen, um eventuell die Ventilator Geschwindigkeit für den Nacht Modus zu verändern.

# <span id="page-30-0"></span>**4.4.2.5 Wake-Up-Funktion**

Bei Verwendung der Wake-Up-Funktion ist es wichtig, dass der Standard-Kanalsensor für die Luftfeuchte und die Temperatur direkt nach dem Abluft-Kanalgitter platziert wird, um Luftfeuchte und Temperatur im Raum ohne Luftbewegung (Ventilator abgeschaltet) messen zu können. Falls dies nicht möglich ist, muss der Kanalsensor direkt im Raum platziert, oder durch ein Raumhygrostat / Temperatursensor ersetzt werden.

Mit der Wake-Up-Funktion können Sie wählen, ob die Einheit bei zu hoher Luftfeuchte oder zu niedriger Temperatur automatisch starten soll, wenn Sie im Zeitprogramm TP01 angegeben haben, dass die Einheit gestoppt werden soll. Wenn Sie JA gewählt haben, läuft die Einheit so lange, bis der gewünschte Sollwert erreicht wird. Ist der Sollwert erreicht, schaltet sich die Einheit automatisch ab. Wenn Sie NEIN wählen, startet die Einheit nicht, auch wenn das Raumklima nicht den eingestellten Sollwerten entspricht.

#### <span id="page-30-1"></span>**4.4.2.6 GLT Sollwert Steuerung**

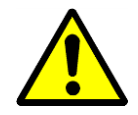

Wenn Sie das DanX 1/2/3 an ein GLT System via Modbus anschließen wollen, können Sie wählen ob Sie die Sollwerte über die GLT oder den MVC 80 Kontroller einstellen möchten. Falls Sie nur Werte über Modbus lesen möchten muss dieser Punkt auf **OFF** stehen. Dies ist auch der Fall falls Sie die externe Stopfunktion benutzen möchten. Falls Sie die Sollwerte über die GLT ändern möchten, muss dieser Punkt auf **ON** stehen.

Es ist äußerst wichtig, dass wenn Sie Sollwerte über die GLT schicken, alle Sollwerte über Modbus laufen und nicht nur ein paar!

# <span id="page-31-0"></span>**4.4.3 Interface Konfiguration (Modbus)**

Wenn Sie das DanX 1/2/3 an ein GLT System via Modbus anschließen wollen, ist es möglich die generellen Modbus Einstellungen unter Interface Config zu ändern. Gehen Sie zum Punkt Modbus und drücken den **Drehknopf**.

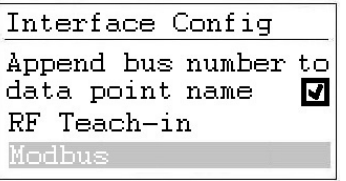

Sie können nun die folgenden Einstellungen ändern:

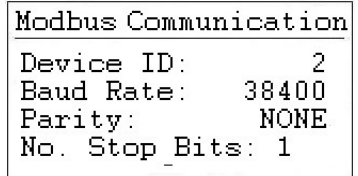

- Device ID (Geräte ID Nummer)
- Baud Rate (Wert für die Baud Rate)
- Parity (Parity Wert)
- No. Stop Bits (Anzahl der Stop Bits)

Um Änderungen an der Modbus Einstellung vornehmen zu können, müssen Sie als Installateur eingeloggt sein (Service Passwort).

Die verschiedenen Modbus Adressen finden Sie im Appendix 9.1.

#### <span id="page-31-1"></span>**4.4.4 Systemdaten**

Wenn die Steuerung nicht die richtige Uhrzeit oder das richtige Datum anzeigt, können Sie dies unter "System data" ändern.

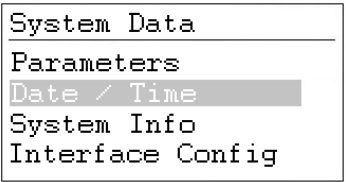

Alle Punkte neben "Date / Time" dienen nur zu Servicezwecken und werden daher in diesem Handbuch nicht erläutert. Markieren Sie "Date / Time" und drücken Sie den **Drehknopf**. Sie sehen dann folgendes Display:

# <span id="page-32-0"></span>**4.4.4.1 Änderung von Datum / Zeit**

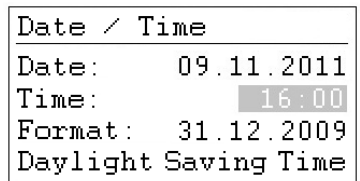

Drehen Sie den **Drehknopf** und markieren Sie die Zeile, die Sie ändern möchten. Drücken Sie den **Drehknopf**, ändern Sie den Wert und drücken Sie zur Bestätigung des Wertes erneut den **Drehknopf.**

#### <span id="page-32-1"></span>**4.4.4.2 Sommerzeit**

In der Regel ist die Steuerung auf Normalzeit eingestellt. Falls Sie in Ihrem Land Sommerzeit haben, können Sie für die Sommerzeitperiode das Start- und Enddatum unter "Daylight Saving Time" einstellen. Markieren Sie "Daylight Saving Time" und drücken Sie den **Drehknopf.** Sie können jetzt die Start- und Endtage für Sommer-/Normalzeit eingeben, damit die Steuerung zwischen Sommer- und Normalzeit automatisch wechselt.

#### <span id="page-32-2"></span>**4.5 Alarme**

Wenn ein Alarm aktiviert ist und die Einheit abgeschaltet worden ist, wird der aktuelle Alarm wie dieser Frostalarm im Display angezeigt.

```
III ALARM III
2011 - 11 - 0914:55HeatingCoil
             ALARM
ALARM
```
Wenn die Einheit aufgrund eines kritischen Fehlers abgeschaltet worden ist, müssen Sie folgende Schritte unternehmen:

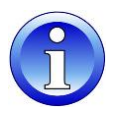

- Schalten Sie die Einheit am Reparaturschalter aus.
- Ermitteln Sie den Fehler und beseitigen Sie ihn (siehe 7.2).
- Schalten Sie die Einheit wieder an; es erscheint folgende Information auf dem Bildschirm:

Drücken Sie die **Abbrechen-**Taste und das Standarddisplay erscheint wieder.

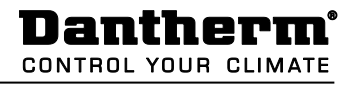

# <span id="page-33-0"></span>**4.5.1 Alarmmenü**

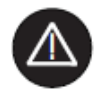

Die Aktivierung des Alarmmenüs (kein Passwort erforderlich) erlaubt den Zugriff auf historische und aktuelle Alarme.

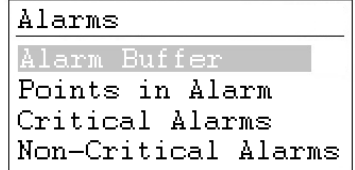

#### <span id="page-33-1"></span>**4.5.2 Alarmspeicher**

Im Alarmspeicher finden Sie die letzten 99 Alarme, wobei der letzte an erster Stelle steht. Wenn Sie den schwarzen Knopf beim Alarm drücken, wird ein neues Display geöffnet, aus dem Sie ersehen können, an welchen Tag und zu welcher Uhrzeit der Alarm aufgetreten ist.

#### <span id="page-34-0"></span>**4.5.3 Alarmpunkte**

Hier können alle aktuellen kritischen und nicht-kritischen Alarme abgelesen werden. Der erste Alarm ist identisch mit dem Alarm im normalen Display, aber es können zum selben Zeitpunkt mehrere Alarme aktiv sein, die dann nur an diesem Punkt abgelesen werden können.

#### <span id="page-34-1"></span>**4.5.4 Kritischer Alarm**

Hier können alle aktuellen kritischen Alarme abgelesen werden. Ein kritischer Alarm schaltet entweder die gesamte Einheit ab (Wärmepumpe und Ventilator) oder nur die Wärmepumpe. Die Einheit kann erst wieder angeschaltet werden, wenn der Alarm quittiert worden ist. Kritische Alarme sind:

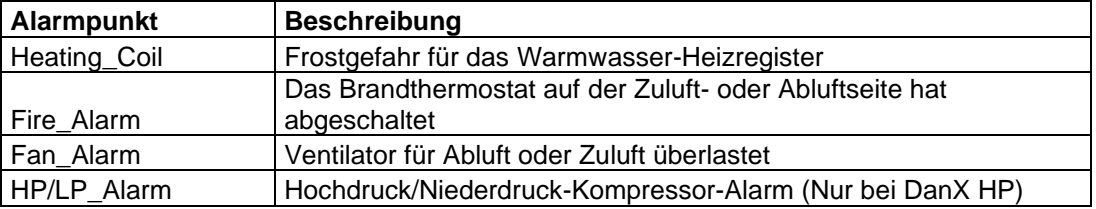

#### <span id="page-34-2"></span>**4.5.5 Nicht-kritischer Alarm**

Hier können alle aktuellen nicht-kritischen Alarme abgelesen werden. Ein nicht-kritischer Alarm schaltet die Einheit nicht ab, sondern dient als Erinnerung, das Teil, für das der Alarm gilt, zu überprüfen. Nicht-kritische Alarme sind:

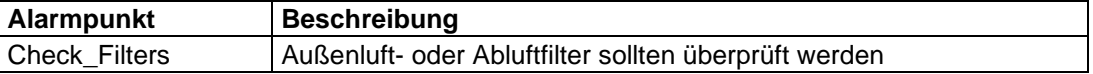

#### <span id="page-35-0"></span>**4.6 Steuerungsbeschreibung DanX 1/2/3 HP**

Die Steuerungsstrategie für eine Schwimmbadeinheit ist ziemlich komplex; daher beschreibt dieses Benutzerhandbuch lediglich die grundlegenden Funktionen des Steuerungssystems. Die Steuerung der Luftfeuchte hat im Allgemeinen Vorrang vor der Temperatursteuerung.

#### <span id="page-35-1"></span>**4.6.1 Steuerung der Luftfeuchte**

Die Luftfeuchte in der Schwimmhalle liegt unter dem Sollwert oder entspricht dem Sollwert:

- Der Kompressor wird abgeschaltet. Wenn der Kompressor läuft, hat die Temperatursteuerung übernommen.
- Die Außenluft- / Abluftklappen sind tagsüber (Sollwert Außenluftmenge Min\_Fresh\_Air) teilweise geöffnet und nachts geschlossen.

Die Luftfeuchte in der Schwimmhalle ist höher als der Sollwert:

- Der Kompressor beginnt mit der Entfeuchtung.
- Wenn die Entfeuchtungskapazität des Kompressors nicht ausreichend ist, öffnen sich die Außenluft- / Abluftklappen mehr, um mehr trockene Außenluft in die Schwimmhalle zu lassen (Überschreiten des Sollwertes Außenluftmenge - Min\_Fresh\_Air).

Wenn die Außenlufttemperatur im Sommer über 23°C liegt, ist Kondenswasser in der Schwimmhalle kein Thema mehr. Daher wird der Sollwert der Luftfeuchte für jedes °C über 23°C Außentemperatur um 1% erhöht, höchstens aber um 5%. Dies bedeutet, dass bei einem Sollwert von 55% relativer Luftfeuchte die maximal mögliche relative Luftfeuchte bei einer Außentemperatur von 28°C 60% beträgt.

#### **WICHTIG**

Wenn der Kompressor auch dann nicht startet, wenn die Luftfeuchte in der Schwimmhalle über dem Sollwert liegt, kann dies auf folgende Gründe zurückzuführen sein:

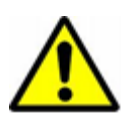

- Die Außenluft- / Abluftklappe ist >90% geöffnet (normalerweise im Sommer)
- Die Temperatursteuerung hat übernommen und benutzt freie oder aktive Kühlung.

# **4.6.2 Steuerung der Temperatur**

Die Temperatur in der Schwimmhalle entspricht dem Sollwert:

- Der Kompressor wird abgeschaltet. Wenn der Kompressor läuft, hat die Steuerung der Luftfeuchte übernommen oder der eingebaute wassergekühlte Kondensator.
- Das Heizregister wird abgeschaltet.
- Die Außenluft- / Abluftklappen sind tagsüber (Sollwert Außenluftmenge Min\_Fresh\_Air) teilweise geöffnet und nachts geschlossen.

Die Temperatur in der Schwimmhalle ist niedriger als der Sollwert:

- Der Kompressor läuft.
- Das Heizregister läuft, wenn die Kompressor Kapazität nicht groß genug ist oder der Kompressor nicht läuft (normalerweise nachts)
- Die Außenluft- / Abluftklappen sind tagsüber (Sollwert Außenluftmenge Min\_Fresh\_Air) teilweise geöffnet und nachts geschlossen.

#### **WICHTIG**

Wenn der Kompressor auch dann nicht startet, wenn die Temperatur in der Schwimmhalle unter dem Sollwert liegt, kann dies auf folgende Gründe zurückzuführen sein:

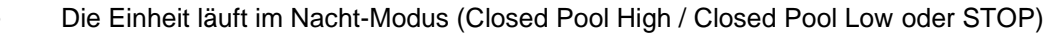

• Die Einstellung der Außenluft- / Abluftklappen (Min\_Fresh\_Air) ist <10%.

Die Temperatur in der Schwimmhalle ist höher als der Sollwert:

- Der Kompressor wird abgeschaltet. Wenn der Kompressor läuft, hat die Steuerung die Feuchteregelung übernommen oder der eingebaute wassergekühlte Kondensator.
- Das Heizregister wird abgeschaltet.
- Die Außenluft- / Abluftklappen öffnen sich mehr, um mehr gekühlte Außenluft in die Schwimmhalle zu lassen (Überschreiten des Sollwertes Außenluftmenge - Min\_Fresh\_Air). Des Weiteren öffnet sich die Bypass Klappe langsam, damit eine Erwärmung der Außenluft im Wärmetauscher vermieden wird.
- Die Steuerung gibt ein digitales Signal an eine eventuelle Kühlanlage.

#### **4.6.3 Abtauung des Verdampfers**

Wenn der Verdampfer-Sensor (B26) länger als 20 Minuten eine Temperatur von <+2°C misst, wird der Kompressor abgeschaltet und die Außenluft- / Abluftklappen werden geschlossen. Gleichzeitig stellt sich die Ventilatorgeschwindigkeit auf höchste Leistung. Wenn der Verdampfer enteist worden ist, gehen alle Funktionen in ihren Normalzustand zurück.

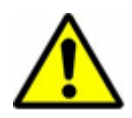

#### **4.6.4 Steuerung des Ventilators**

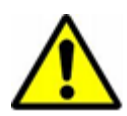

In der Regel laufen die Ventilatoren mit der im Zeitprogramm eingestellten Geschwindigkeit. Wenn aber die Geschwindigkeit auf niedrige Geschwindigkeit eingestellt ist (Open Pool Low oder Closed Pool Low) und die Einheit immer noch mit voller Geschwindigkeit läuft, kann dies auf die im Folgenden aufgeführten Gründe zurückzuführen sein.

- Liegt der berechnete Entfeuchtungsbedarf >50%, was bedeutet, dass es eine größere Differenz zwischen der aktuellen Luftfeuchte und dem Sollwert gibt, gehen die Ventilator auf volle Geschwindigkeit, bis der berechnete Entfeuchtungsbedarf wieder <50% liegt.
- Wenn es einen Bedarf für freie Kühlung gibt (Outdoor\_Air\_Temp < Room\_Temperature), gehen die Ventilator zu voller Geschwindigkeit über, bis die Solltemperatur wieder erreicht worden ist.
- Besteht eine größere Differenz als 2°C zwischen der aktuellen Hallentemperatur und dem Sollwert, gehen die Ventilator in hohe Geschwindigkeit, bis die Differenz kleiner als 2°C ist.
- Wenn die Zulufttemperatur den Sollwert übersteigt (Max\_Supply\_Temp).
- Wenn der Verdampfer enteist wird. Die Enteisung wird beendet, wenn die Verdampfer-Temperatur (Evap\_Temperatur) >+2°C ist.

#### <span id="page-37-0"></span>**4.7 Steuerungsbeschreibung DanX 1/2/3 XD**

Die Steuerungsstrategie für eine Schwimmbadeinheit ist ziemlich komplex; daher beschreibt dieses Benutzerhandbuch lediglich die grundlegenden Funktionen des Steuerungssystems. Die Steuerung der Luftfeuchte hat im Allgemeinen Vorrang vor der Temperatursteuerung.

#### <span id="page-37-1"></span>**4.7.1 Steuerung der Luftfeuchte**

Die Luftfeuchte in der Schwimmhalle liegt unter dem Sollwert oder entspricht dem Sollwert:

• Die Außenluft- / Abluftklappen sind tagsüber (Sollwert Außenluftmenge - Min Fresh Air) teilweise geöffnet und nachts geschlossen.

Die Luftfeuchte in der Schwimmhalle ist höher als der Sollwert:

• Die Außenluft- / Abluftklappen öffnen sich mehr, um mehr trockene Außenluft in die Schwimmhalle zu lassen (Überschreiten des Sollwertes Außenluftmenge - Min Fresh Air).

Wenn die Außenlufttemperatur im Sommer über 23°C liegt, ist Kondenswasser in der Schwimmhalle kein Thema mehr. Daher wird der Sollwert der Luftfeuchte für jedes °C über 23°C Außentemperatur um 1% erhöht, höchstens aber um 5%. Dies bedeutet, dass bei einem Sollwert von 55% relativer Luftfeuchte die maximal mögliche relative Luftfeuchte bei einer Außentemperatur von 28°C 60% beträgt.

# <span id="page-38-0"></span>**4.7.2 Steuerung der Temperatur**

Die Temperatur in der Schwimmhalle entspricht dem Sollwert:

- Das Heizregister wird abgeschaltet.
- Die Außenluft- / Abluftklappen sind tagsüber (Sollwert Außenluftmenge Min\_Fresh\_Air) teilweise geöffnet und nachts geschlossen.

Die Temperatur in der Schwimmhalle ist niedriger als der Sollwert:

- Das Heizregister läuft.
- Die Außenluft- / Abluftklappen sind tagsüber (Sollwert Außenluftmenge Min\_Fresh\_Air) teilweise geöffnet und nachts geschlossen.

Die Temperatur in der Schwimmhalle ist höher als der Sollwert:

- Das Heizregister wird abgeschaltet.
- Die Außenluft- / Abluftklappen öffnen sich mehr, um mehr gekühlte Außenluft in die Schwimmhalle zu lassen (Überschreiten des Sollwertes Außenluftmenge Min\_Fresh\_Air). Des Weiteren öffnet sich die Bypass Klappe langsam, damit eine Erwärmung der Außenluft im Wärmetauscher vermieden wird.
- Die Steuerung gibt ein digitales Signal an eine eventuelle Kühlanlage.

#### <span id="page-38-1"></span>**4.7.3 Steuerung des Ventilators**

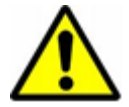

In der Regel laufen die Ventilatoren mit der im Zeitprogramm eingestellten Geschwindigkeit. Wenn aber niedrige Geschwindigkeit eingestellt ist (Open Pool Low oder Closed Pool Low) und die Einheit immer noch mit voller Geschwindigkeit läuft, kann dies auf die im Folgenden aufgeführten Gründe zurückzuführen sein.

- Liegt der berechnete Entfeuchtungsbedarf >50%, gehen die Ventilator auf volle Geschwindigkeit, bis der berechnete Entfeuchtungsbedarf wieder <50% liegt.
- Wenn es einen Bedarf für freie Kühlung gibt (Outdoor\_Air\_Temp < Room\_Temperature), gehen die Ventilator zu voller Geschwindigkeit über, bis die Solltemperatur wieder erreicht worden ist.
- Besteht eine größere Differenz als 2°C zwischen der aktuellen Hallentemperatur und dem Sollwert, gehen die Ventilator in hohe Geschwindigkeit, bis die Differenz kleiner als 2°C ist.
- Wenn die Zulufttemperatur den Sollwert übersteigt (Max\_Supply\_Temp).

# **5. INBETRIEBNAHME**

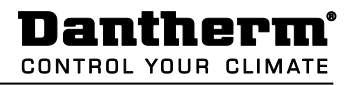

#### <span id="page-39-0"></span>**5.1 Einleitung**

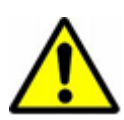

Schalten Sie beim Service der Luftbehandlungseinheiten stets die Stromversorgung am Haupt- *und* Reparaturschalter aus (vollständige Abschaltung) *und* stellen Sie sicher, dass die Stromversorgung nicht durch Unbefugte wieder eingeschaltet wird. Öffnen Sie die Inspektionstüren erst, wenn die Einheit vollständig abgeschaltet ist und die Ventilatoren zum Stillstand gekommen sind. Nach Abschalten der Einheit dreht sich der Ventilator noch etwa 1 bis 3 Minuten, bevor es zum Stillstand kommt. Das Ventilatorrad darf niemals mit der Hand oder einem Gegenstand angehalten werden.

Inbetriebnahme, Wartungs- und Reparaturarbeiten sollten nur von geschulten Fachkräften oder von Personen ausgeführt werden, die durch befugte Mitarbeiter beaufsichtigt werden. Es liegt in der Verantwortung des Monteurs, diese Anleitung und andere zur Verfügung gestellte Informationen zu lesen und zu verstehen.

Zur ersten Inbetriebnahme des DanX 1/2/3 müssen folgende Schritte unternommen werden:

- Überprüfen Sie, ob die Ablaufleitungen korrekt installiert und die Auffangwannen in der Einheit sauber sind.
- Überprüfen Sie, dass alle losen Teile/Zubehörteile aus der Einheit entfernt sind.

#### <span id="page-39-1"></span>**5.2 Luftklappen des DanX 1/2/3 HP**

Folgende 5 Klappen sind in einem DanX 1/2/3 HP installiert:

- 1. Umluftklappe
- 2. Bypass-Klappe
- 3. Mischklappe
- 4. Fortluftklappe
- 5. Außenluftklappe

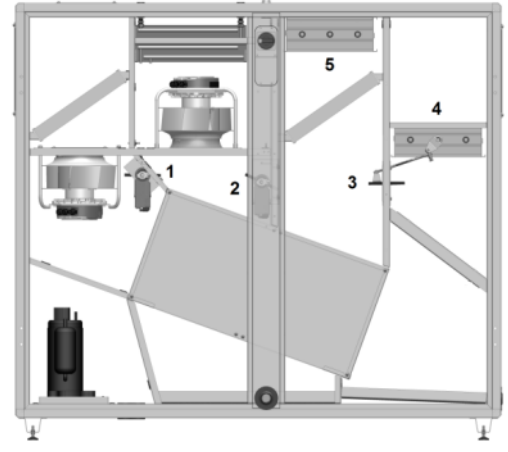

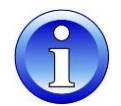

Stellen Sie vor dem Start der Einheit sicher, dass die Klappen in der richtigen Richtung öffnen/schließen.

Stellen Sie dazu die Steuerungen auf **Close** (keine Außenluft) ein. Die Klappen sollten nun folgende Positionen einnehmen:

- Umluftklappe halb geöffnet (1) und Mischklappe (3) vollständig geöffnet.
- Außenluftklappe (5) und Fortluftklappe (4) vollständig geschlossen.

Stellen Sie die Steuerung jetzt auf **Open** ein und kontrollieren Sie, ob sich Klappe 4 und 5 öffnen und Klappe 1 und 3 schließen. Stellen Sie jetzt die Außenluft auf 100% ein und warten Sie einige Minuten. Kontrollieren Sie dann, ob die Klappen folgende Positionen eingenommen haben:

- Umluftklappe (1) und Mischklappe (3) vollständig geschlossen.
- Außenluftklappe (5) und Fortluftklappe (4) vollständig geöffnet.

Überprüfen Sie jetzt die Funktion der Bypass-Klappe (2). Sorgen Sie dafür, dass zwischen der Solltemperatur der Schwimmhalle und der Außenlufttemperatur eine Differenz von mindestens 10°C besteht, damit die Einheit im Wärmerückgewinnungsmodus läuft. Jetzt sollte die Bypass-Klappe (2) vollständig geschlossen sein.

#### <span id="page-40-0"></span>**5.3 Luftklappen des DanX 1/2/3 XD**

Folgende 4 Klappen sind in einem DanX 1/2/3 XD installiert:

- 1. Umluft-/Mischklappe
- 2. Bypass-Klappe
- 3. Fortluftklappe
- 4. Außenluftklappe

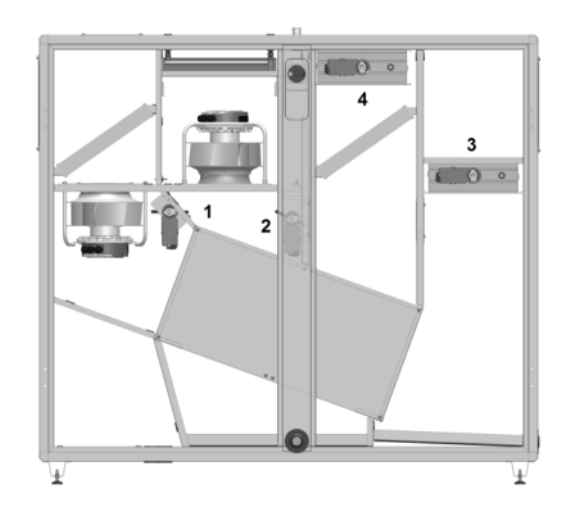

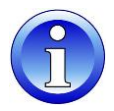

Stellen Sie vor dem Start der Einheit sicher, dass die Klappen in der richtigen Richtung öffnen/schließen:

Stellen Sie dazu die Steuerungen auf **Close** (keine Außenluft) ein. Die Klappen sollten nun folgende Positionen einnehmen:

- Umluft- / Mischklappe (1) vollständig geöffnet.
- Außenluftklappe (4) und Fortluftklappe (3) vollständig geschlossen.

Stellen Sie die Steuerung jetzt auf **Open** ein und kontrollieren Sie, ob sich Klappe 4 und 3 öffnen und Klappe 1 schließt. Stellen Sie nun die Außenluft auf 100% ein und warten Sie einige Minuten. Kontrollieren Sie dann, ob die Klappen folgende Positionen eingenommen haben:

- Umluft- / Mischklappe (1) vollständig geschlossen.
- Außenluftklappe (4) und Fortluftklappe (3) vollständig geöffnet.

Überprüfen Sie jetzt die Funktion der Bypass-Klappe (2). Sorgen Sie dafür, dass zwischen der Solltemperatur der Schwimmhalle und der Außenlufttemperatur eine Differenz von mindestens 10°C besteht, damit die Einheit im Wärmerückgewinnungsmodus läuft. Jetzt sollte die Bypass-Klappe (2) vollständig geschlossen sein.

# **5. INBETRIEBNAHME**

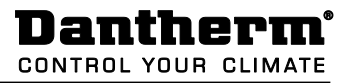

#### <span id="page-41-0"></span>**5.4 Ventilator**

Zur ersten Inbetriebnahme der Ventilator müssen folgende Schritte unternommen werden:

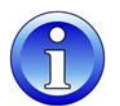

- Überprüfen Sie mit der Hand, ob sich das Ventilatorrad frei dreht.
- Überprüfen Sie, dass alle Klappen in der richtigen Richtung geöffnet sind (siehe Kapitel 5.2 und 5.3)
- Überprüfen Sie, ob das Kanalsystem sauber ist und nicht durch irgendwelche Teile blockiert wird.

#### <span id="page-41-1"></span>**5.5 Frostthermostat**

Wenn ein Frostthermostat installiert ist, überprüfen Sie, ob es auf die korrekte Temperatur eingestellt ist. Die Werkseinstellung ist +8°C.

#### <span id="page-41-2"></span>**5.6 Kühlkreislauf des DanX 1/2/3 HP**

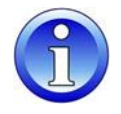

Wenn Sie den Kompressor des Kühlkreislaufs das erste Mal starten, lassen Sie diesen etwa 5 Minuten laufen und schauen Sie dann durch das Sichtglas des Kühlkreislaufs, um zu überprüfen, ob sich genügend Kühlmittel in der Einheit befindet (keine Blasen). Wenn Kühlmittel fehlt, halten Sie den Kompressor unverzüglich an und kontrollieren Sie auf eine Undichtigkeit.

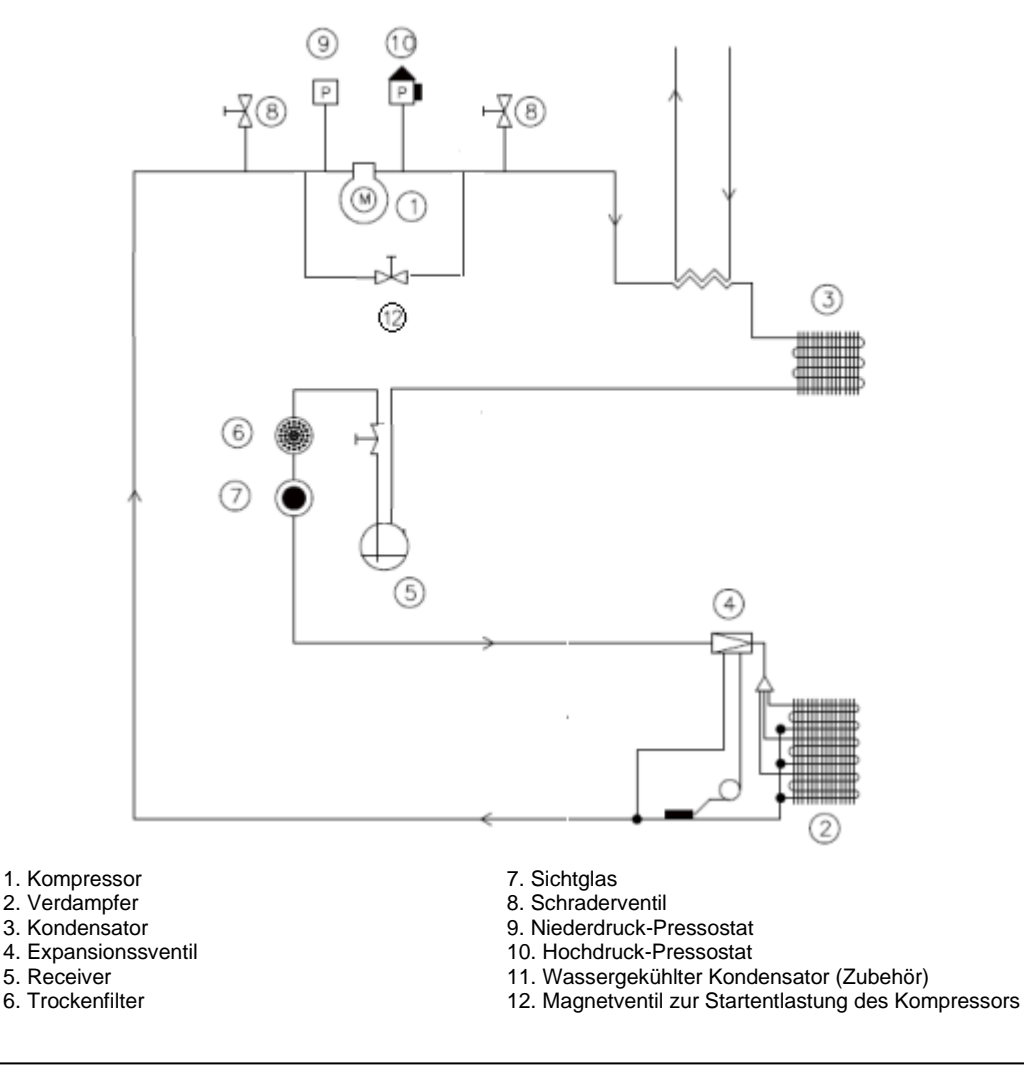

# <span id="page-42-0"></span>**6.1 Einleitung**

Für optimale Betriebsbedingungen und eine lange Nutzungsdauer des Produkts sind in festgelegten Intervallen an verschiedenen Teilen vorbeugende Wartungsmaßnahmen (siehe 6.2) durchzuführen.

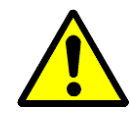

Schalten Sie beim Service von Luftbehandlungseinheiten stets die Stromversorgung am Haupt- und Reparaturschalter aus (vollständige Abschaltung) und stellen Sie sicher, dass die Stromversorgung nicht durch Unbefugte wieder eingeschaltet wird. Öffnen Sie die Inspektionstüren erst, wenn die Einheit abgeschaltet ist und die Ventilatoren zum Stillstand gekommen sind. Nach Abschalten der Einheit dreht sich das Ventilatorrad noch etwa 1 bis 3 Minuten, bevor es zum Stillstand kommt. Das Ventilatorrad darf niemals mit der Hand oder einem Gegenstand angehalten werden.

Inbetriebnahme, Wartungs- und Reparaturarbeiten sollten nur von geschulten Fachkräften oder von Personen ausgeführt werden, die durch befugte Mitarbeiter beaufsichtigt werden. Es liegt in der Verantwortung des Monteurs, diese Anleitung und andere zur Verfügung gestellte Informationen zu lesen und zu verstehen.

#### <span id="page-42-1"></span>**6.2 Wartungsplan**

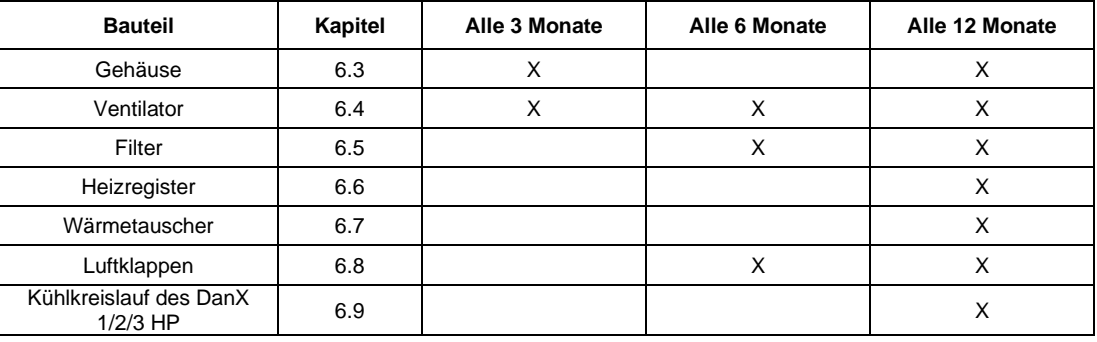

#### <span id="page-42-2"></span>**6.3 Gehäuse**

Zur Wartung des Gehäuses sollten folgende Schritte unternommen werden:

- Kontrollieren Sie das Gehäuse innen auf Staub oder Schmutz. Führen Sie gegebenenfalls eine trockene oder nasse Reinigung durch (alle 3 Monate).
- Reinigen Sie alle Auffangwannen, entweder trocken oder nass, und kontrollieren Sie, dass das Kondenswasser frei ablaufen kann (alle 3 Monate).
- Kontrollieren Sie auf Farbbeschädigungen und Rost. Reinigen Sie die beschädigte/rostige Stelle und schützen Sie sie mit neuer Farbe (alle 3 Monate).
- Kontrollieren Sie alle Dichtungen an den Wartungstüren auf Undichtigkeiten und Beschädigungen. Ersetzen Sie gegebenenfalls beschädigte Dichtungen (alle 12 Monate).
- Schmieren Sie Türschlösser und -scharniere (alle 12 Monate).

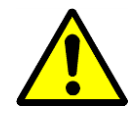

Verwenden Sie unter keinen Umständen starke Lösungsmittel oder Lösungen, die chlorierte Kohlenwasserstoffe, Ester, Ketone oder scheuernde Reinigungs- oder Putzmittel enthalten.

Danthern **CONTROL YOUR CLIMATE** 

#### <span id="page-43-0"></span>**6.4 Ventilator**

Zur Wartung der Ventilatoren sollten folgende Schritte unternommen werden:

- Kontrollieren Sie das Ventilatorrad auf Unwucht (alle 3 Monate).
- Kontrollieren Sie die Ventilatoren auf unnormale Geräusche (alle 3 Monate)
- Kontrollieren Sie die Ventilatoren auf Staub oder Schmutz. Führen Sie gegebenenfalls eine trockene oder nasse Reinigung der Ventilatorräder durch (alle 3 Monate).

#### <span id="page-43-1"></span>**6.5 Filter**

Alle 6 Monate:

- Nehmen Sie die Filter heraus.
- Kontrollieren Sie die Filter auf Schmutz und Schäden.
- Reinigen Sie die Filterschiene und setzen Sie die alten/neuen Filter wieder ein.

Alle 12 Monate (oder wenn "Filter Check" auf dem Display erscheint)

- Nehmen Sie die Filter heraus.
- Reinigen Sie die Filterschiene und setzen Sie neue Filter ein.
- Drücken Sie die **Abbrechen**-Taste, um die Serviceintervalle in der Steuerung zurückzusetzen.

#### <span id="page-43-2"></span>**6.6 Heizregister**

Zur Wartung der Heizregister sollten folgende Schritte unternommen werden:

- Kontrollieren Sie die Register auf Staub oder Schmutz. Reinigen Sie gegebenenfalls die Aluminiumlamellen mit einem weichen Pinsel oder einem Staubsauger.
- Kontrollieren Sie auf Wasseraustritte.
- Entlüften Sie den Wasserkreislauf durch das Ventil des Leitungssystems (Luft im Leitungssystem kann die Kapazität reduzieren).
- Kontrollieren Sie, dass der Frostsensor (falls vorhanden) ordnungsgemäß befestigt ist.

#### <span id="page-43-3"></span>**6.7 Doppelkreuzstrom-Wärmetauscher**

Der Doppelkreuzstrom-Wärmetauscher hat keine mechanischen Teile. Daher sollten nur die Platten überprüft und gegebenenfalls gereinigt werden. Reinigen Sie die Platten mit einem weichen Pinsel oder verwenden Sie einen Hochdruckreiniger mit Druckluft und blasen Sie gegen den Luftstrom.

#### <span id="page-43-4"></span>**6.8 Luftklappen**

Zur Wartung der Luftklappen der Einheit sollten folgende Schritte unternommen werden:

- Überprüfen Sie, ob die Einstellung der Luftklappen mit dem aktuellen Betriebsmodus übereinstimmt. (alle 6 Monate).
- Überprüfen Sie, dass die Klappenlamellen drehbar sind, wenn der Klappenmotor läuft und dass diese vollständig schließen/öffnen können (alle 6 Monate).
- Kontrollieren Sie die Befestigung der Motor-/Klappenwelle (alle 12 Monate).
- Führen Sie gegebenenfalls eine trockene oder nasse Reinigung der Klappenlamellen durch (alle 12 Monate).
- Kontrollieren Sie die Gummidichtungen auf Beschädigungen (alle 12 Monate).

#### <span id="page-44-0"></span>**6.9 Kühlkreislauf**

Zur Wartung des Verdampfers und des Kondensatorregisters des Kühlkreislaufs sollten folgende Schritte unternommen werden:

- Kontrollieren Sie die Register auf Staub oder Schmutz. Reinigen Sie gegebenenfalls die Aluminiumlamellen mit einem weichen Pinsel oder einem Staubsauger.
- Biegen Sie eventuell verbogene Lamellen mit geeigneten Werkzeugen gerade.
- Überprüfen Sie, dass der Frostsensor im Verdampfer ordnungsgemäß befestigt ist.

Zur Überprüfung des Kühlkreislaufs sollten folgende Schritte unternommen werden:

- Entfernen Sie das Luftgitter der Inspektionstür und führen Sie die Rohre Ihres Hochdruck-/Niederdruck-Manometers durch die Öffnung. Schließen Sie jetzt Ihre Manometer an die Hochdruck- und Niederdruckseite des Kühlkreislaufes an.
- Schließen Sie alle Inspektionstüren und fahren Sie die Einheit hoch. Warten Sie einige Minuten und kontrollieren Sie die Niederdruck-/Hochdruck-Manometer. Das Hochdruck-Messgerät sollte zwischen 40-50 °C und das Niederdruck-Messgerät etwa 0-10°C je nach Betriebs- und Außenbedingungen anzeigen
- Halten Sie die Einheit am Laufen, öffnen Sie die rechte Inspektionstür und kontrollieren Sie, dass das Sichtglas des Kühlkreislaufs frei von Blasen ist.

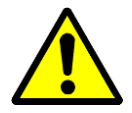

Wenn Sie über den Zustand des Kühlkreislaufs im Zweifel sind, schalten Sie den Kompressor zur Vermeidung von Schäden unverzüglich ab und ziehen Sie einen Kühltechniker oder den Dantherm-Service hinzu.

# <span id="page-45-0"></span>**7.1 Einleitung**

In der Regel wird eine Betriebsstörung durch einen Alarm auf dem Display des Bedienpanels angezeigt. Für Einzelheiten siehe Kapitel 4. Steuerung in diesem Handbuch.

# <span id="page-45-1"></span>**7.2 Fehlersuche**

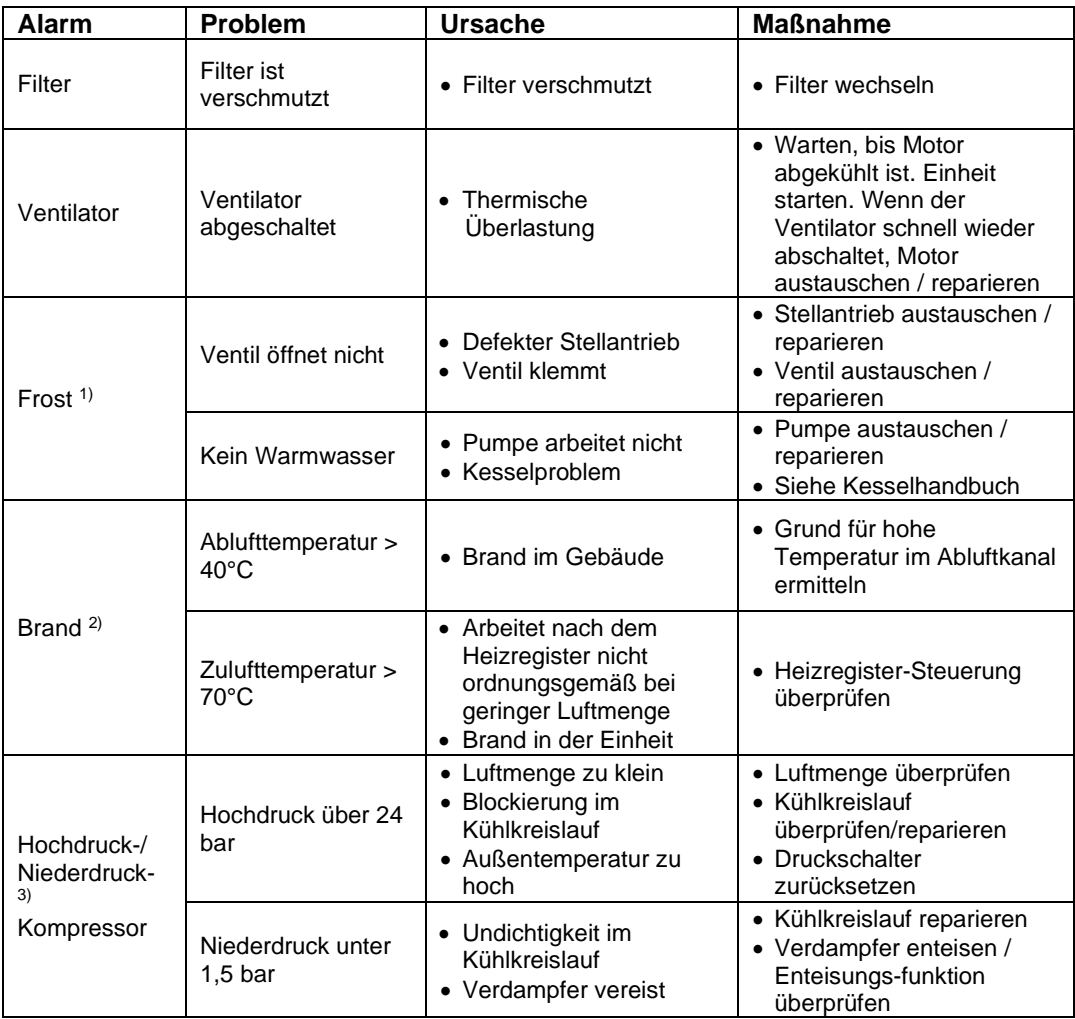

1) Wenn es sich beim Frostthermostat um ein manuelles Thermostat handelt, müssen Sie dieses vor dem Start der Einheit zurückstellen. Das

Thermostat befindet sich normalerweise oberen am Gerät in der Nähe des Heizregisters.

2) Der Brandthermostat ist vor dem erneuten Start der Einheit zurückzustellen. Drücken Sie dazu den roten Knopf am Thermostat. Die Thermostate befinden sich im Abluft- (70°C Thermostat) und Zuluft- (40°C) Kanal.

<sup>3)</sup> Der Hochdruck-Pressostat ist vor dem<br>erneuten Start des Kompressors erneuten Start des zurückzustellen. Der rote Rückstellknopf (1) befindet sich im Gerät genau über dem Kompressor.

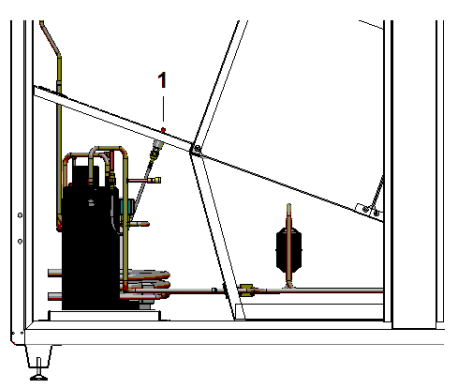

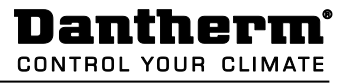

#### <span id="page-46-0"></span>**8.1 Entsorgung der Einheit**

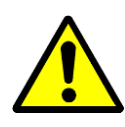

Die Entfernung und Entsorgung der Einheit darf nur durch Fachkräfte erfolgen.

Alle Versorgungsleitungen wie Strom und Warmwasser müssen vor Stilllegung und Demontage der Ausrüstung unterbrochen worden sein. Vergewissern Sie sich, dass keine Wasser-Glykol-Gemisch austritt.

Lassen Sie das Wasser-Glykol-Gemisch aus dem Heizregister ab, bevor das Register aus der Einheit entfernt wird.

Lassen Sie Öl und Kühlmittel aus dem Kühlkreislauf ab, bevor dieser demontiert wird.

Recyceln Sie zum Schutz der Umwelt sämtliche Materialien gemäß nationalen Vorschriften und Verfahren.

# <span id="page-47-0"></span>**9.1 Modbus Register XD**

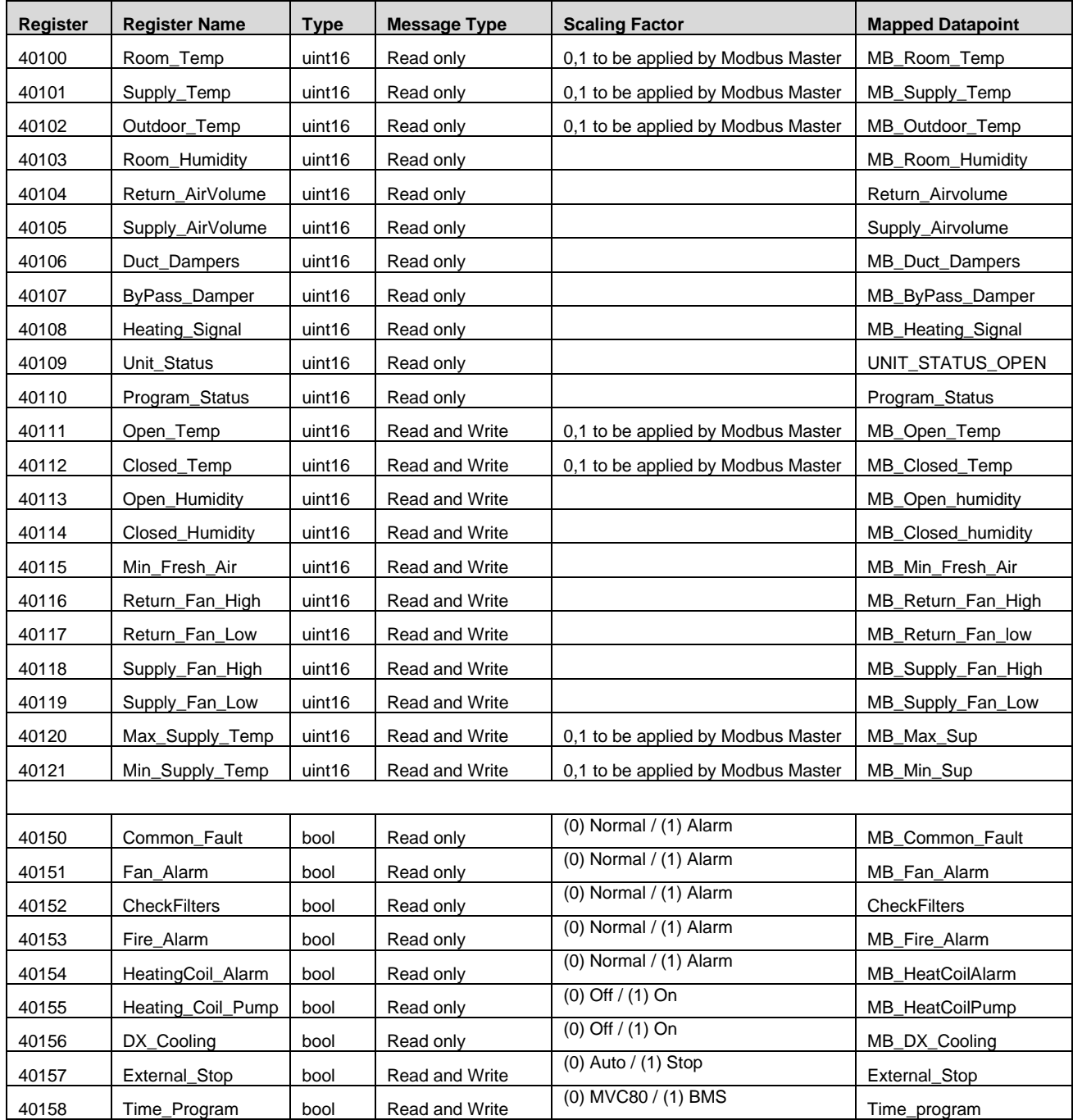

# <span id="page-48-0"></span>**9.2 Modbus Register HP**

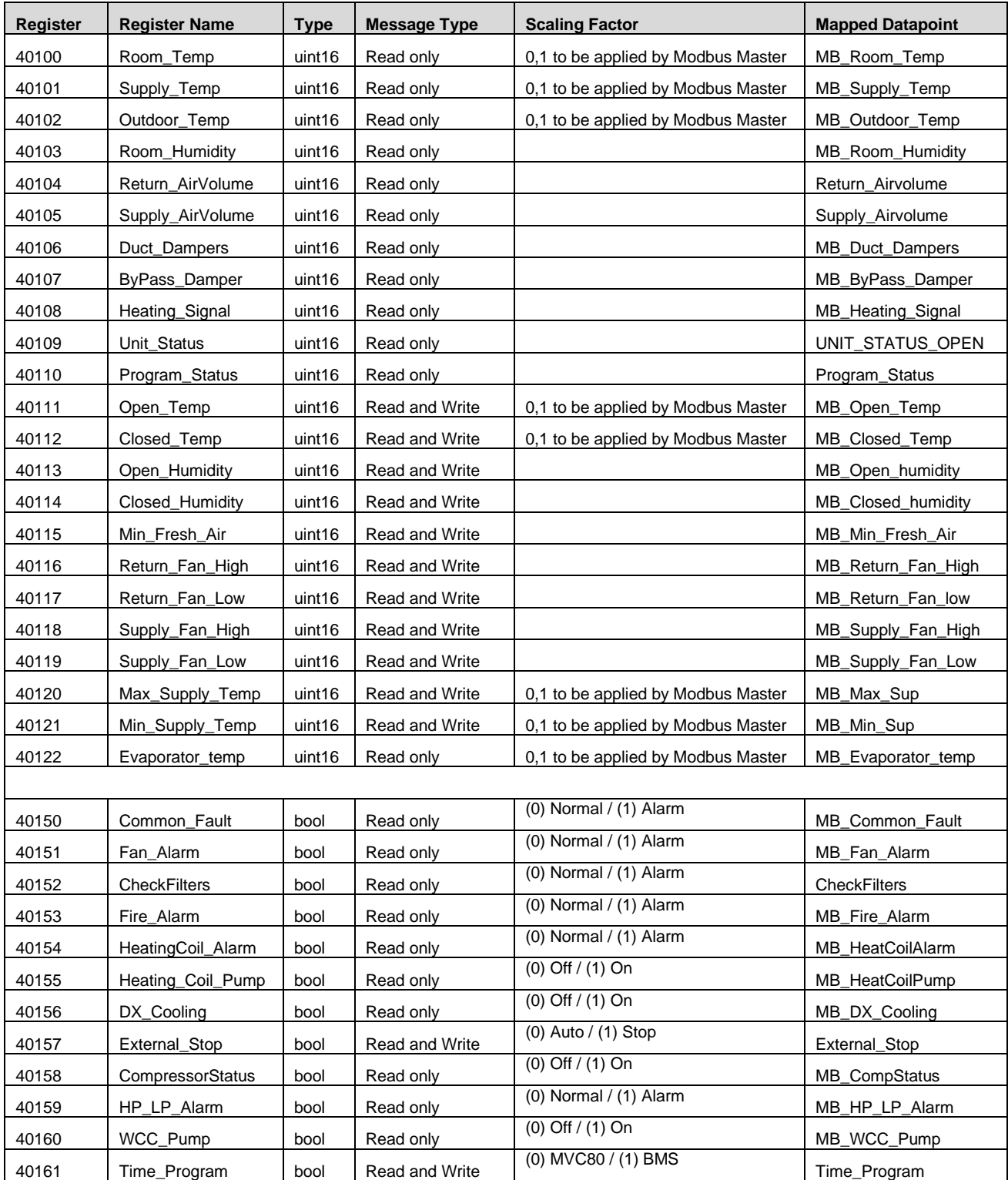

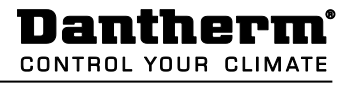

#### <span id="page-49-0"></span>**9.3 Erklärungen**

EU Declaration of Dantherm Air Handling A/S, Marienlystvej 65, DK-7800 Skive hereby declare that the **Conformity** unit mentioned below: **DanX 1 XD**

**DanX 1 HP DanX 2 XD DanX 2 HP DanX 3 XD DanX 3 HP**

- complies with the following directives:

2006/42/EF ....................... Directive on the safety of machines 2006/95/EC ...................... Low Voltage Directive 2004/1 08/EF .................... EMC Directive 97/23/EEC ........................ The Pressure Equipment Directive, class 1 2002/95/EEC .................... RoHs Directive 2002/96/EEC .................... Weee Directive 2004/12/EC ...................... Packaging Directive

- and is manufactured in compliance with the following harmonized standards: DS/EN ISO 12100 ............ Safety of machinery EN 60204-1 ...................... Electrical equipment of machines, Part 1: General requirements

Skive, 26.08.2016

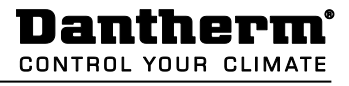

# <span id="page-50-0"></span>**9.4 Ersatzteile, Außen**

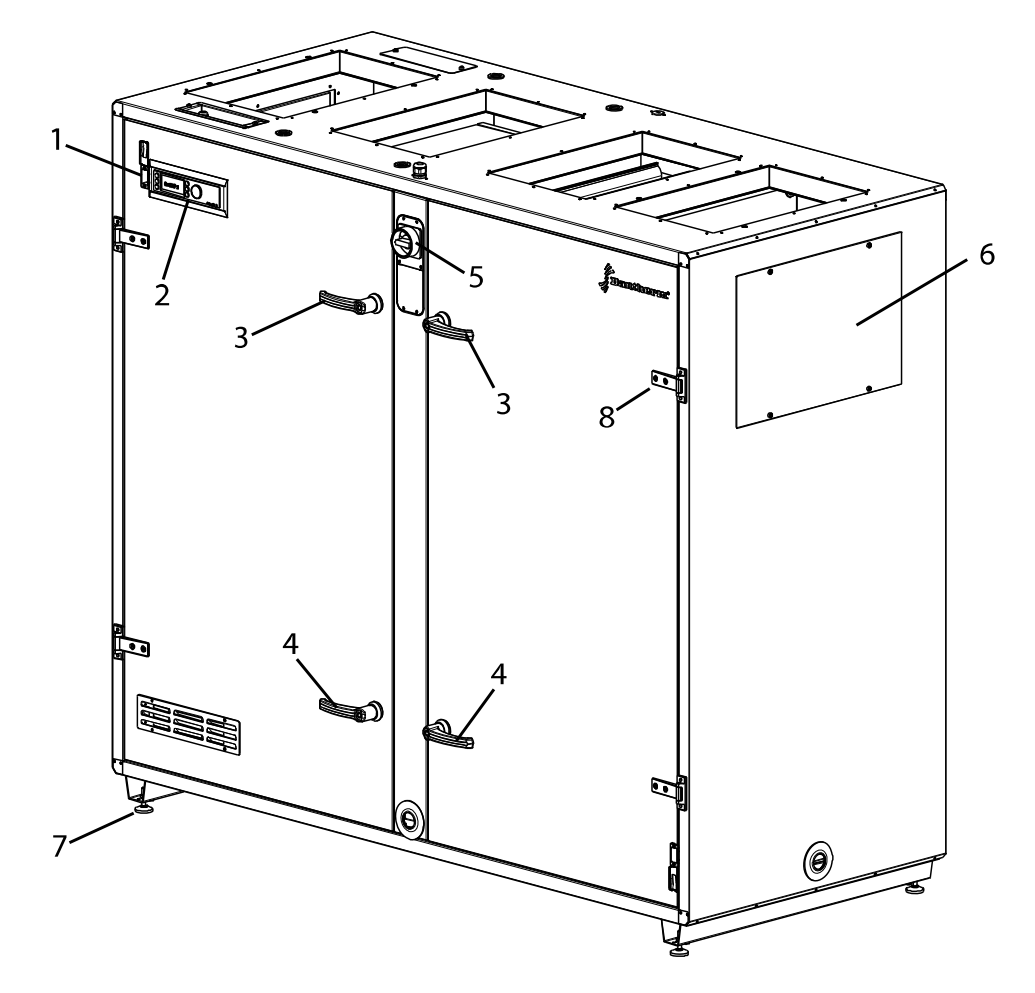

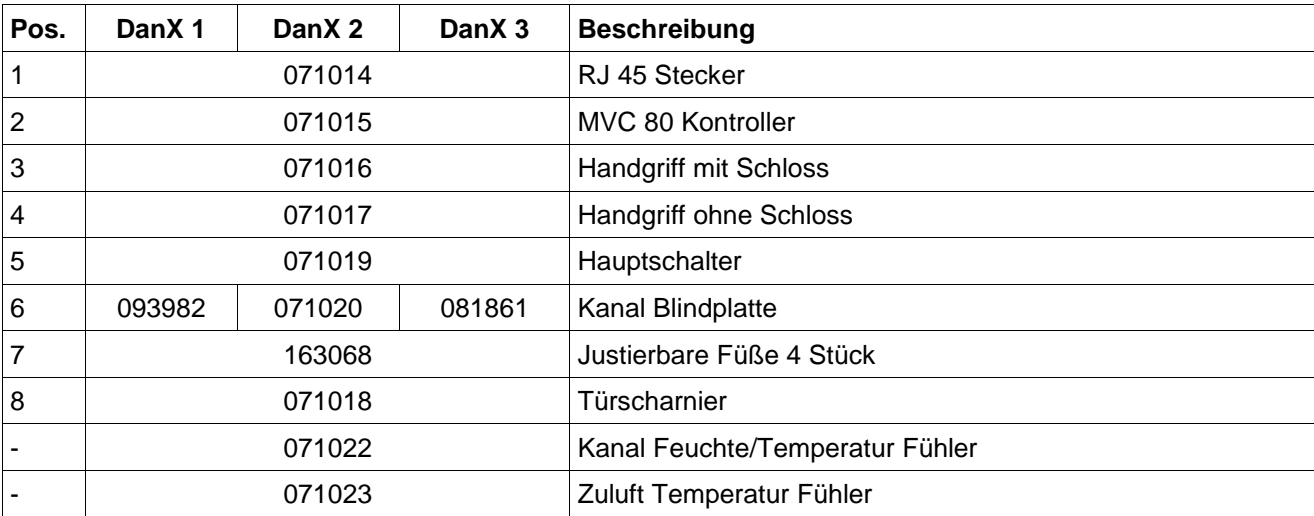

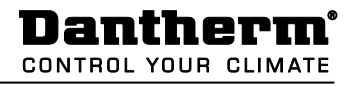

# <span id="page-51-0"></span>**9.5 Interne Ersatzteile**

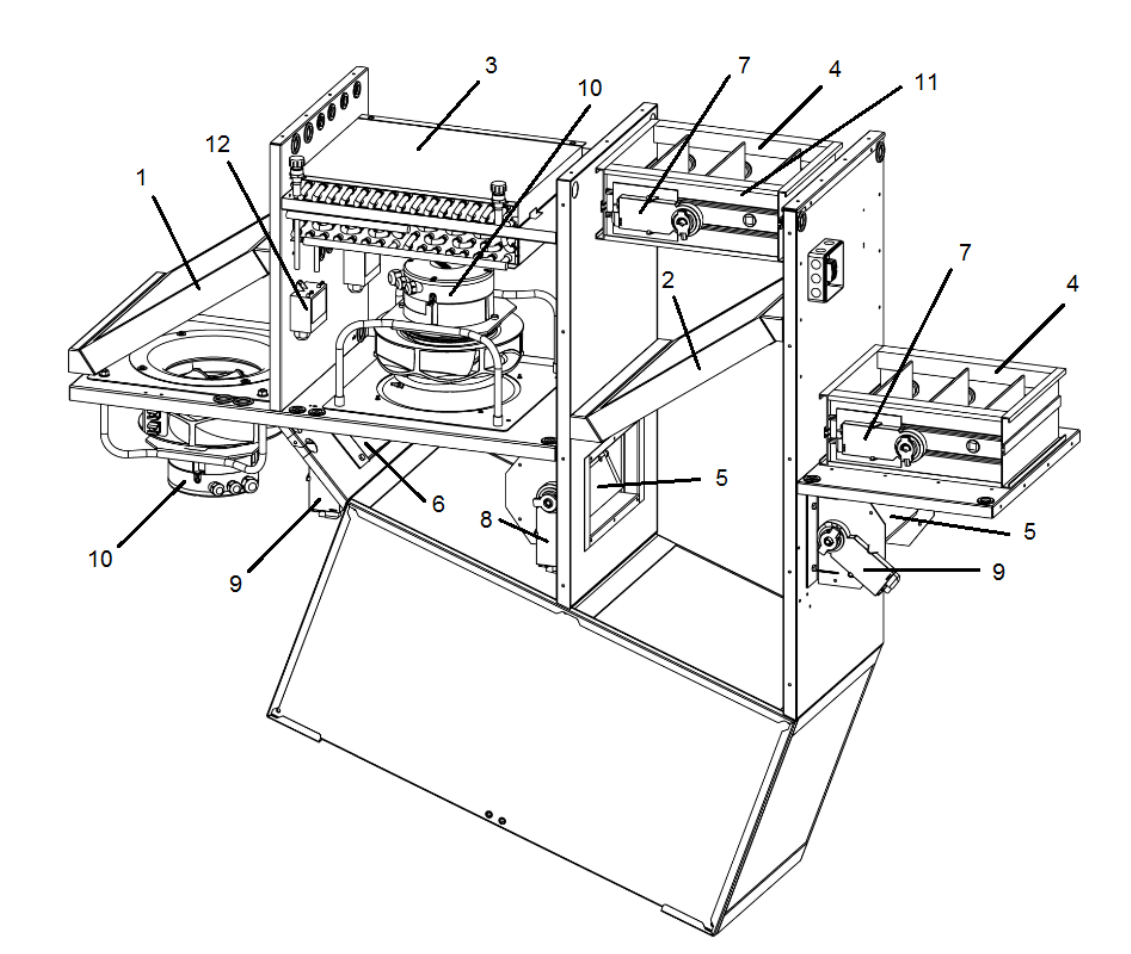

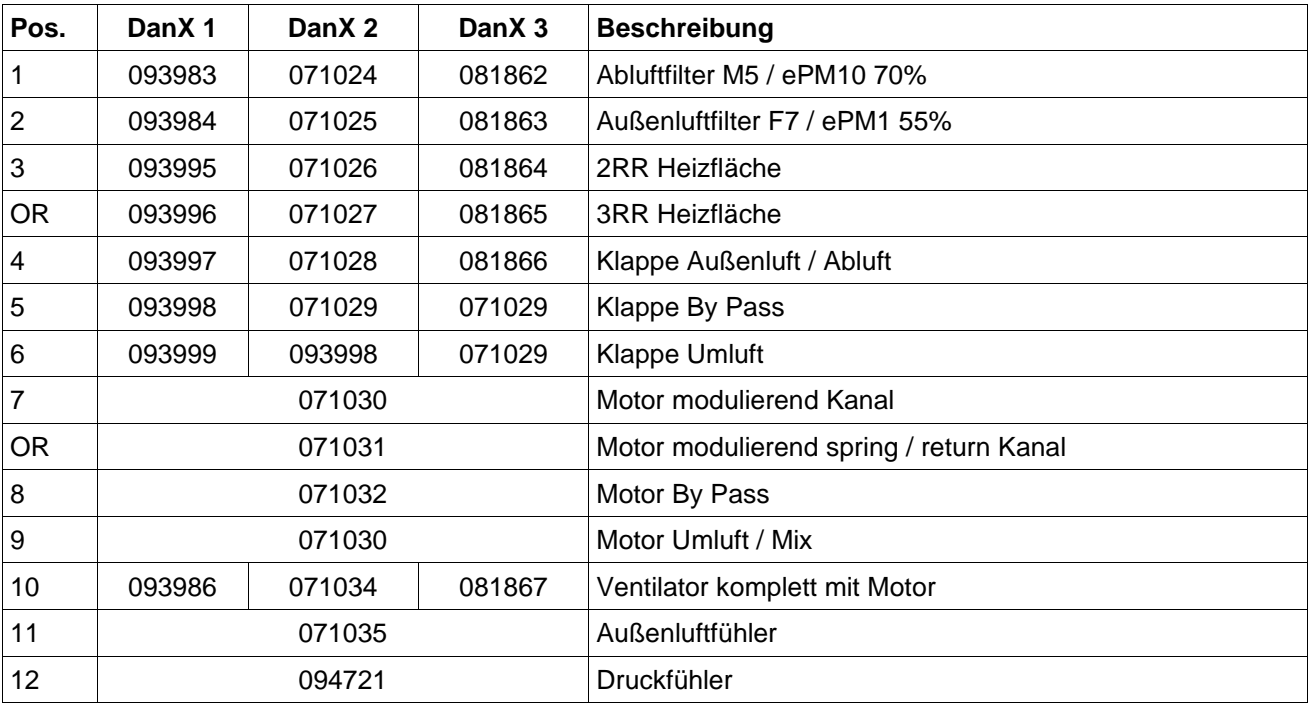

**Dantherm**<sup>\*</sup>

# <span id="page-52-0"></span>**9.6 Ersatzteile, Kühlkreislauf**

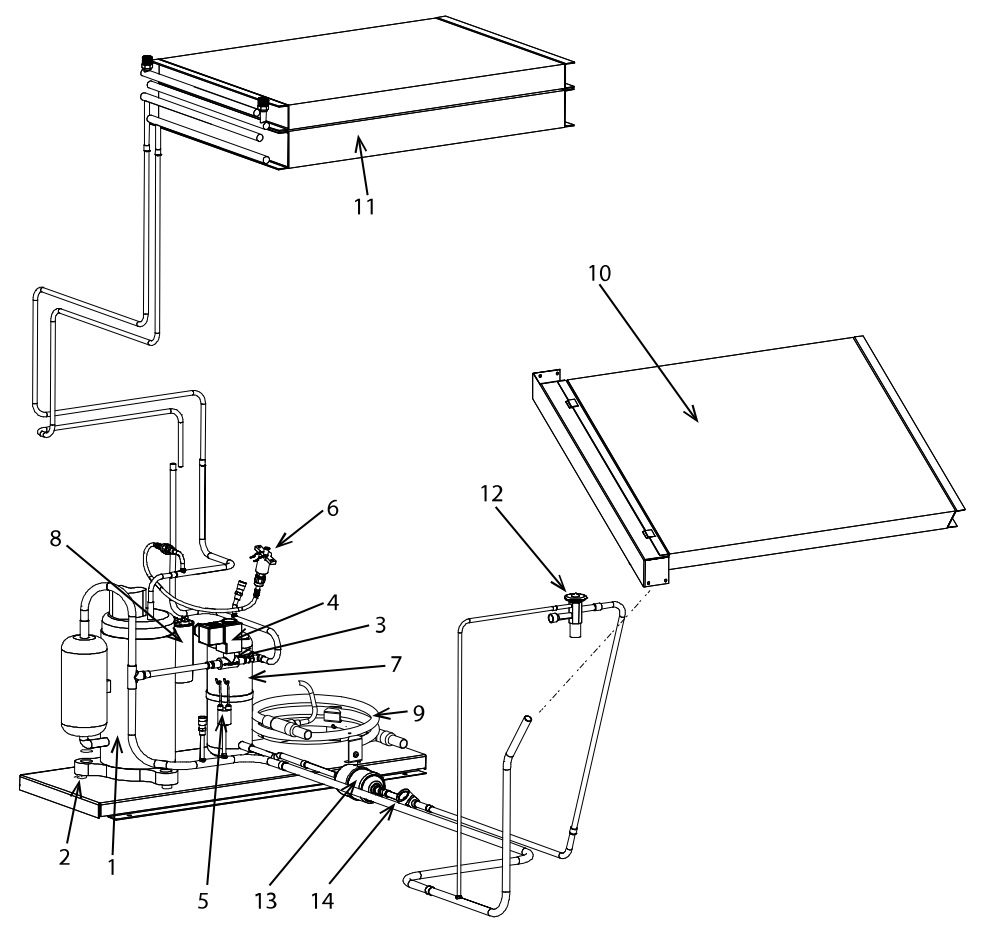

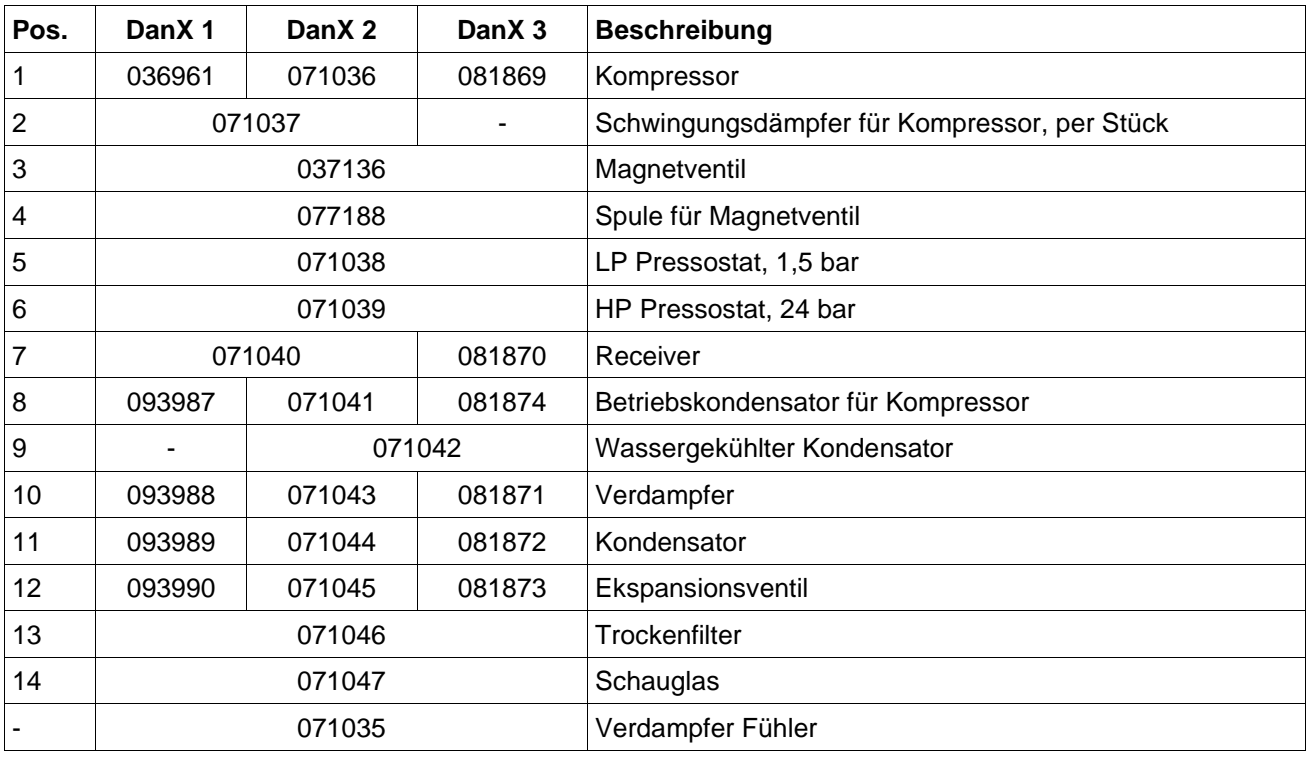

# <span id="page-53-0"></span>**9.7 Technische Daten DanX 1**

#### **Generell**

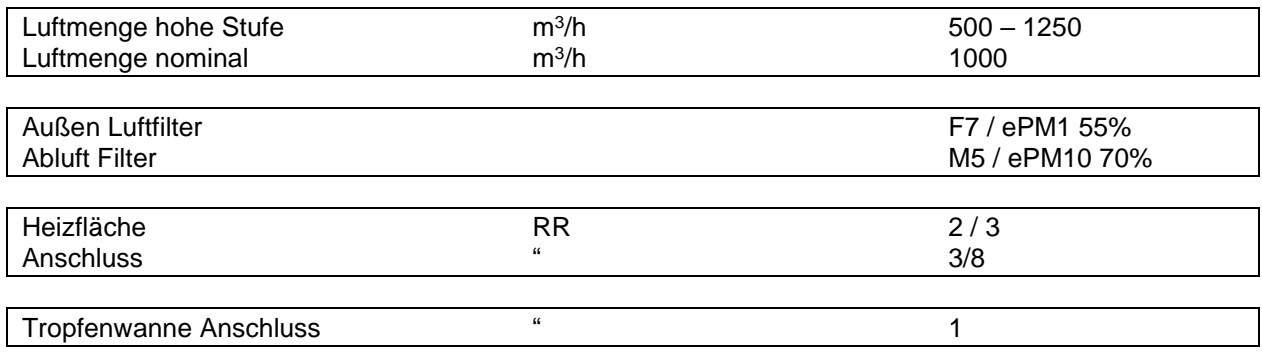

# **DanX 1 XD**

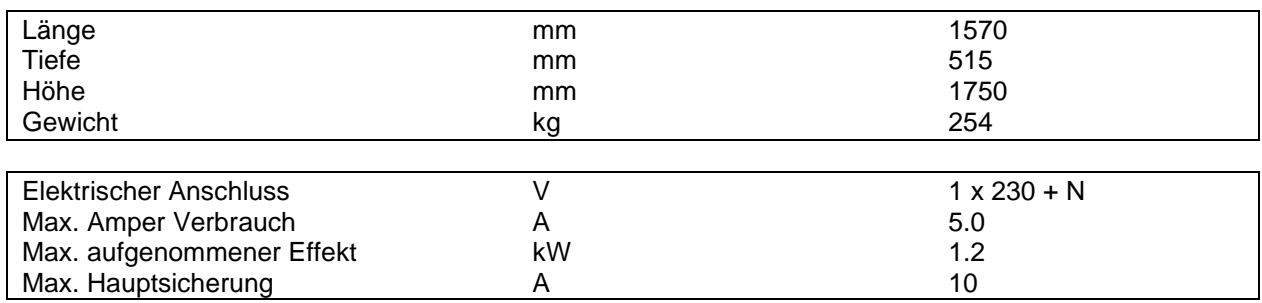

#### **DanX 1 HP**

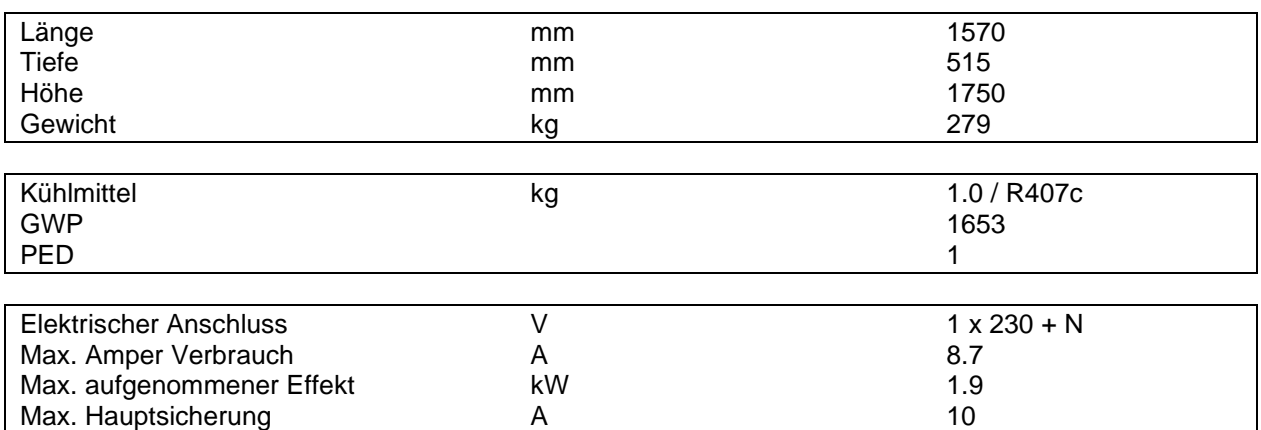

# <span id="page-54-0"></span>**9.8 Technische Daten DanX 2**

#### **Generell**

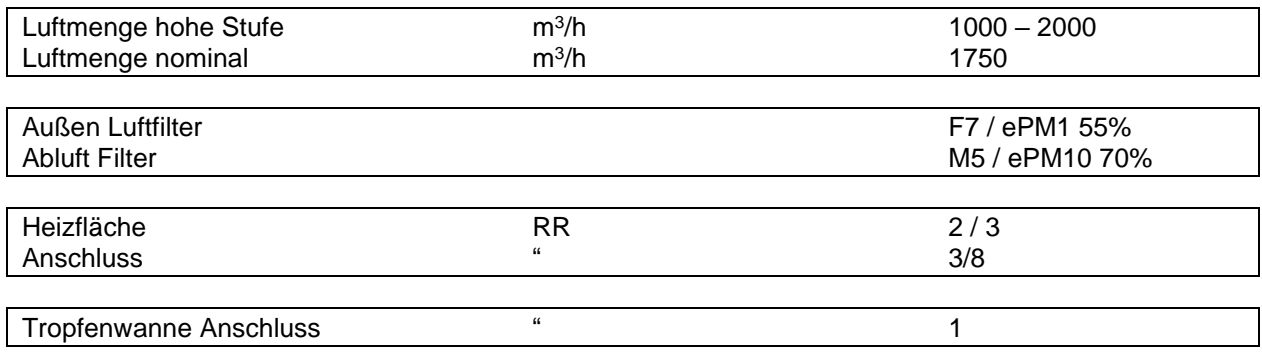

# **DanX 2 XD**

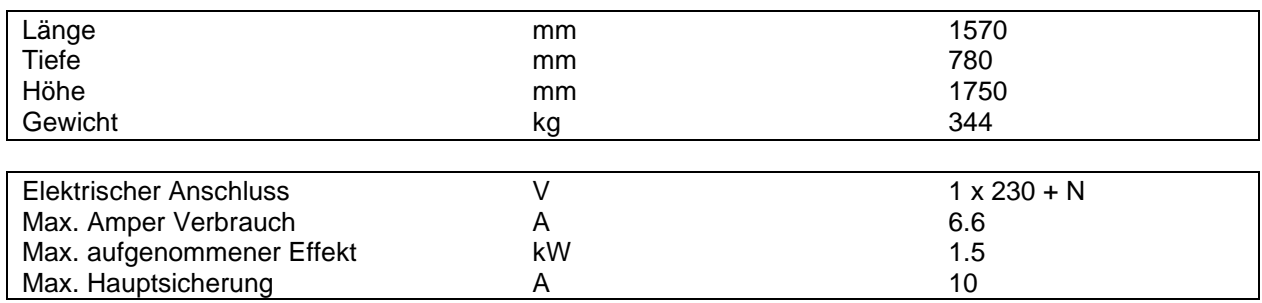

#### **DanX 2 HP**

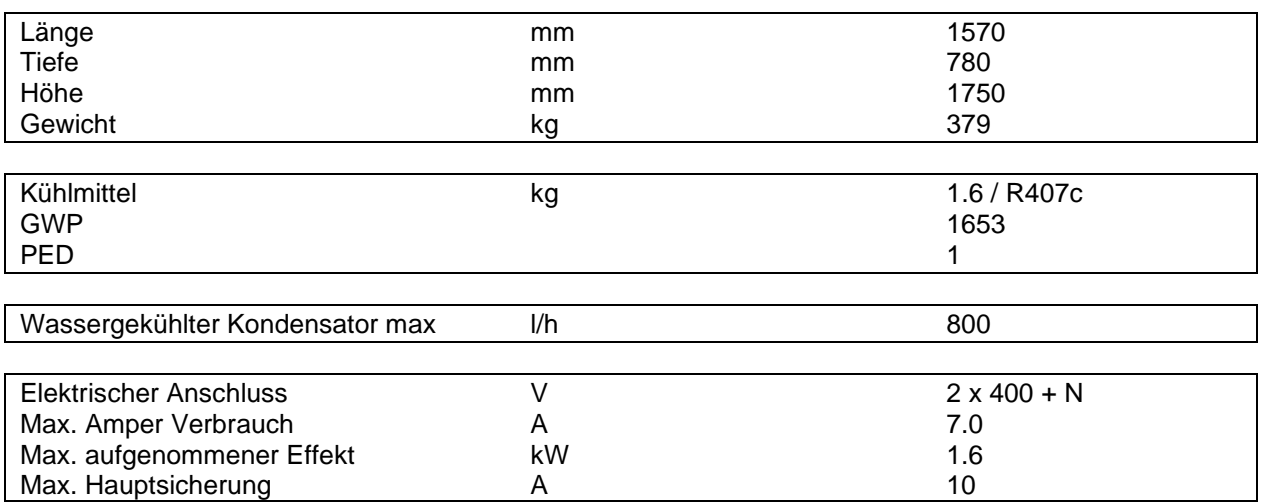

# <span id="page-55-0"></span>**9.9 Technische Daten DanX 3**

#### **General**

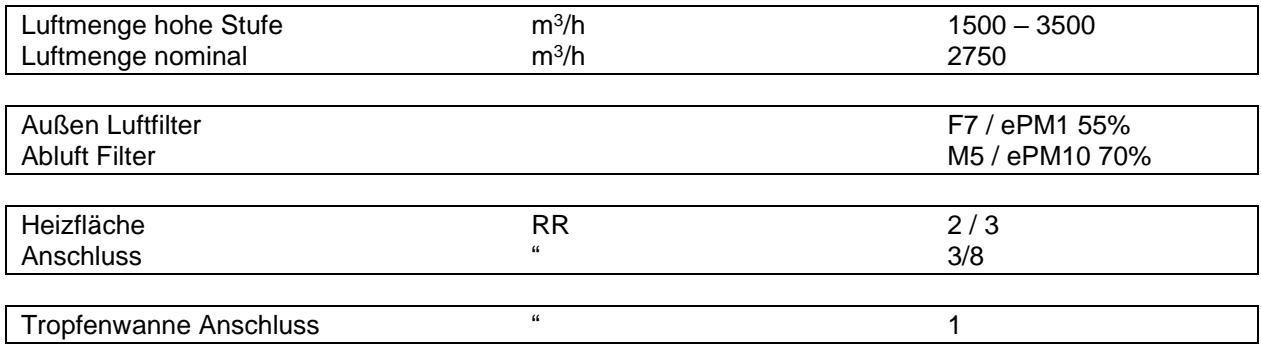

# **DanX 3 XD**

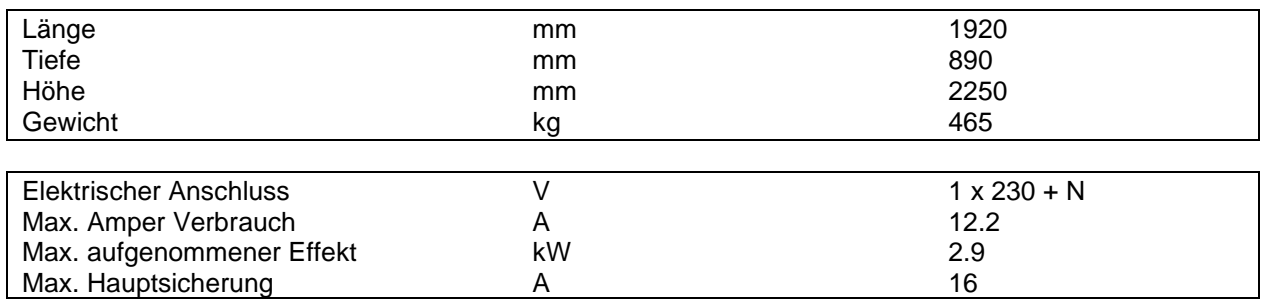

#### **DanX 3 HP**

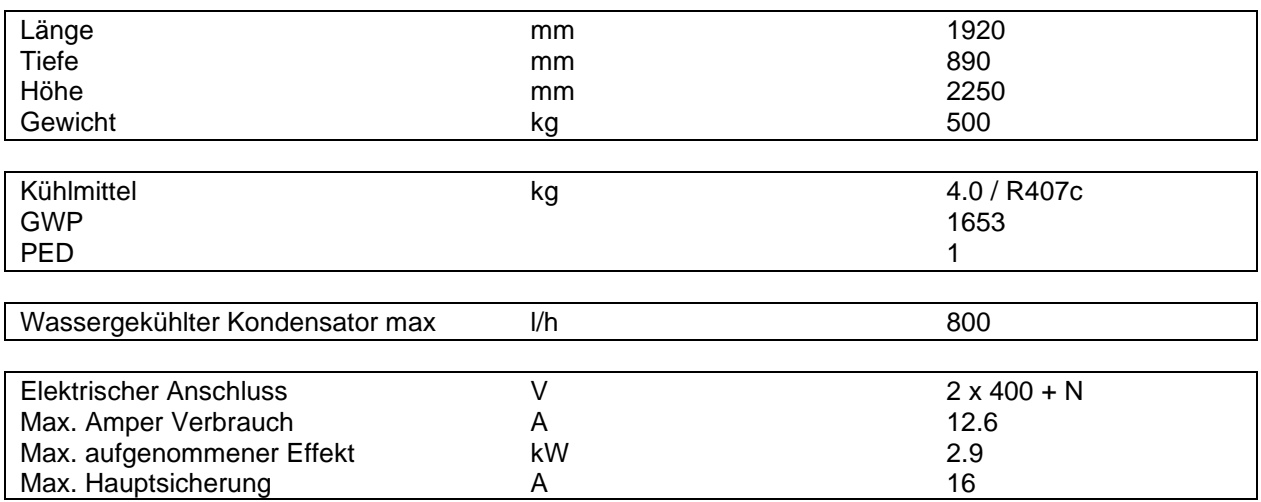

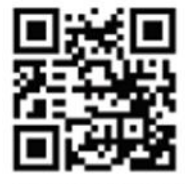

Dantherm A/S Marienlystvej 65 7800 Skive Denmark

support.dantherm.com

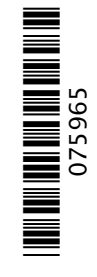

Dantherm can accept no responsibility for possible errors and changes (en) Der tages forbehold for trykfejl og ændringer (da) Irrtümer und Änderungen vorbehalten (de) Dantherm n'assume aucune responsabilité pour erreurs et modifications éventuelles (fr)

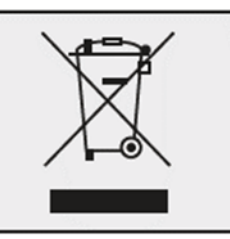